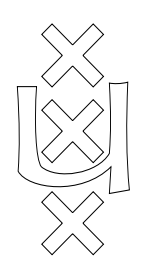

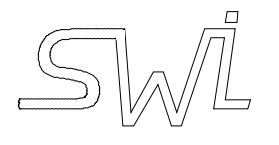

University of Amsterdam

Dept. of Social Science Informatics (SWI)

Roetersstraat 15, 1018 WB Amsterdam The Netherlands Tel. (+31) 20 5256786

# PceDraw An example of using PCE-4

Jan Wielemaker jan@swi.psy.uva.nl

This document describes the design and implementation of PceDraw, a drawing tool written in PCE-4/Prolog. PceDraw exploits many of the features of PCE and is written according to our current ideas on using PCE/Prolog.

Copyright © 1991 Jan Wielemaker

# **Contents**

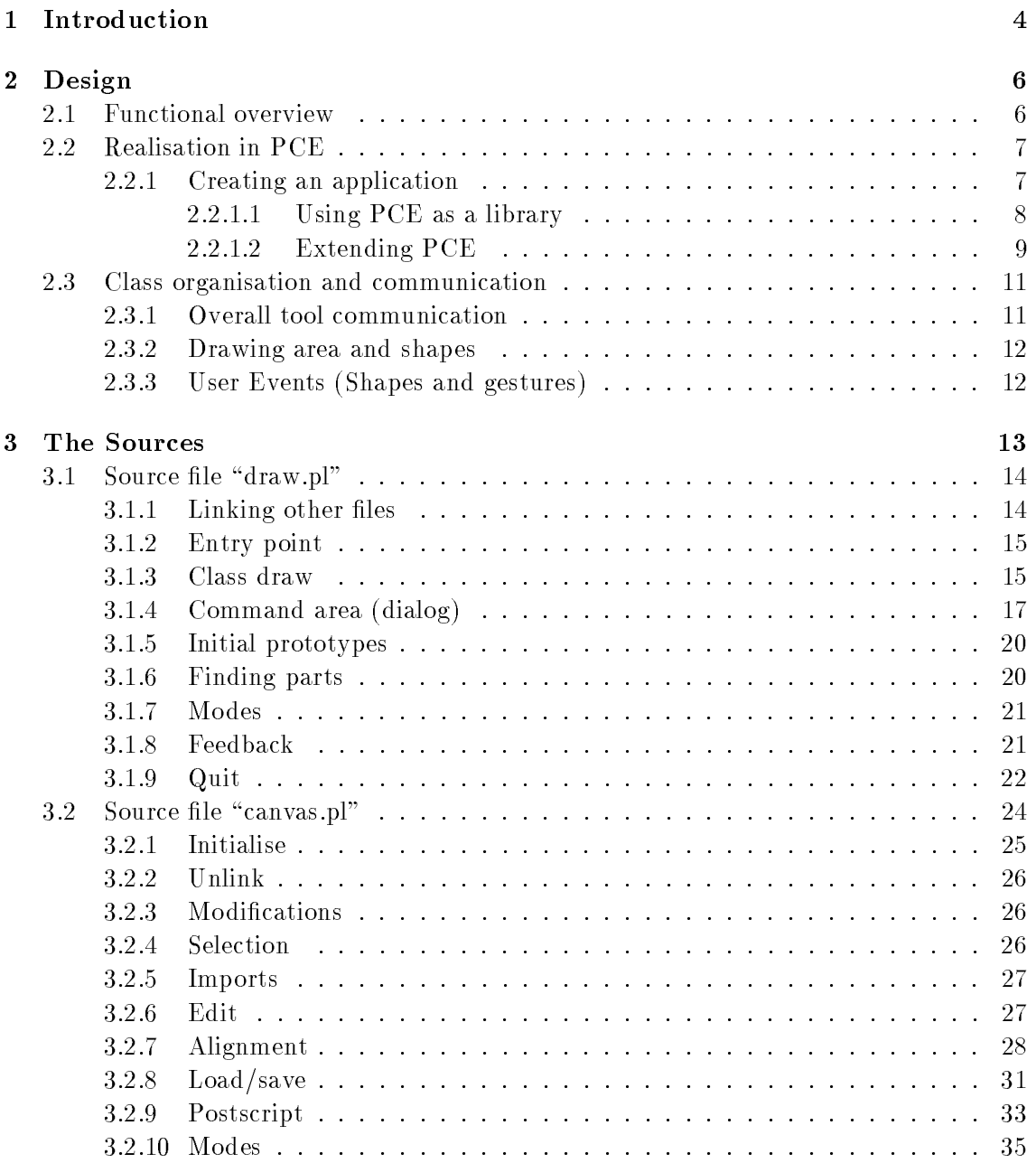

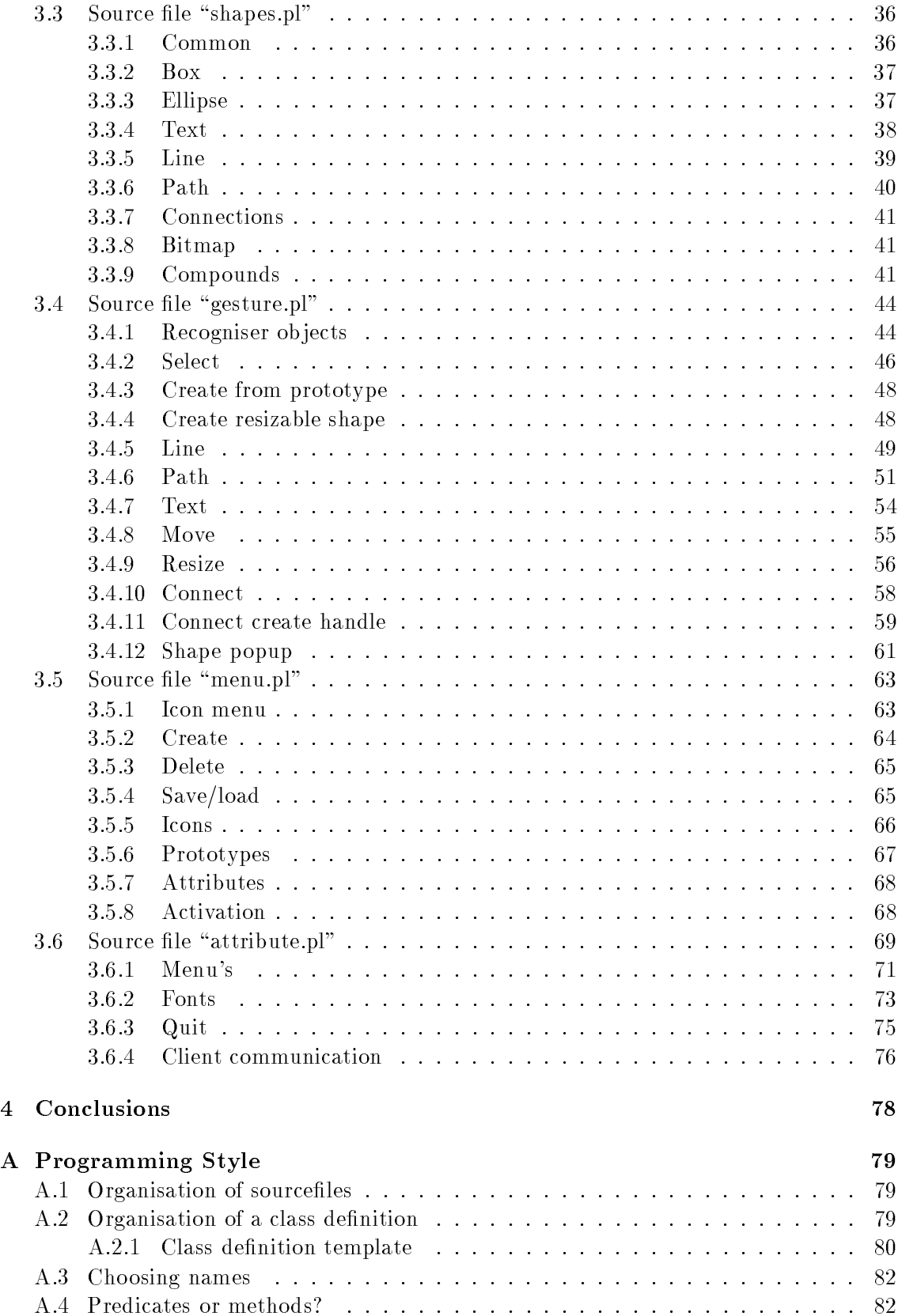

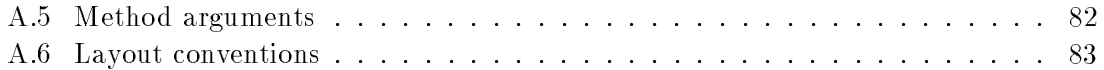

# Chapter <sup>1</sup>

# Introduction

One of the aims of writing PceDraw is to provide users of PCE who have made their first steps in using the system with an example that explains how large applications can be realised using PCE/Prolog. This document motivates the decisions taken to arrive at PceDraw, both at the level of the overall design and at the level of the detailed design and implementation.

This document is part of the documentation of PCE-4. The complete documentation consists of:

- Programming in PCE/Prolog [Wielemaker & Anjewierden, 1992b] This document is an introduction to programming in PCE/Prolog. It provides the background material to understand the other documentation.
- PCE-4 Functional Overview [Wielemaker & Anjewierden, 1992a] This document provides an overview of the functionality provided by PCE. It may be used to find relevant PCE material to satisfy a particular functionality in your program.
- PCE-4 User Defined Classes Manual [Wielemaker, 1992] This document describes the definition of PCE classes from Prolog. PceDraw is implemented as a set of user-defined classes.
- The online PCE Reference Manual

The paper documents are intended to provide an overview of the functionality and architecture of PCE. The online manual provides detailed descriptions of classes, methods, etc. which may be accessed from various viewpoints. [Wielemaker & Anjewierden, 1992b] describes how to use the online manual.

This document aims at PCE users who have understood the basics of PCE and have some experience with Prolog. In its final context (as an appendix) the tutorial should provide the necessary material. When new constructs are introduced in this document they are often explained. It is adviced to read chapter 2 first and proceed with the introduction and the first section of chapter 3. The remaining material may be used as a set of examples. At the end of this document is an index, indicating references to methods, predicates and files discussed.

Chapter 2 explains the overall design of PceDraw. Chapter 3 contains a brief overview of the organisation of the sources, followed by the annotated sources.

Two chapters that will be part of the tutorial have been added as appedices to this manual. The first deals with style conventions for the definition of classes and the second with using global object references (e.g. @same center).

# Chapter <sup>2</sup>

# Design

#### 2.1 Functional overview

PceDraw is a drawing tool for creating structured diagrams: flow-charts, diagrams capturing architecture, etc. In this kind of diagrams there is usually a small number of reoccurring shapes that have to be linked to each other. For this reason, the editor should allow the user to create/save/load a library of prototypes. A typical example of such a prototype is a box with centered text. Lines between shapes often represent semantical relations and therefore should remain connected to the shape if the shape is moved/resized and should be destroyed when the shape is deleted.

This document aims at the software design and implementation of PceDraw and therefore the requirements analysis and functional specification is very brief. For getting a clear view on the functionality it is adviced to run PceDraw. It can be started from xpce by the command:

### 1 ?- pcedraw.

PceDraw has been designed from these principles. The initial tool consist of three areas: the drawing area itself, a menu with available prototypes and a general command and feedback area. Besides creating, moving, resizing, etc., the tool must be able to edit shape attributes such as the thickness of the drawing pen and the font. This functionality is dealt with by an attribute editor which can be launched in a separate toplevel window.

PceDraw provides two kinds of menu's. All commands are available through pulldown menus in the 'command area' of the tool. Frequently used commands on a single shape are also available through a popup-menu associated with each shape. This approach has several advantages. The pulldown menus provide a place where all functionality can be found (except selecting a prototype and operations performed via direct-manipulation such as selecting, moving and resizing shapes), while the popup menus allows for fast access to the commonly used commands.

The current version of PceDraw does not support keyboard accelerators. Defining accelerators should be supported by PCE's dialog primitives. This will be implemented later.

#### Realisation in PCE  $2.2$

After the functionality is specied, PCE primitives that serve as a starting point for the realisation be selected. It is hard to tell how this should be done. PCE contains a large amount of functionality that can be combined in several ways. Examples, the tutorial and the online manual (manpce/ $[0-1]$ ) are the starting point. Below is a brief list with the main choices for PceDraw. See the various sourcefiles in chapter 3 for details.

Overall tool

A frame is a collection of windows and provides an ideal starting point for the overall

Drawing area

A picture is a window indended for displaying arbitrary graphical ob jects.

Prototype menu

Two possibilities: 1) dialog + menu + menu\_item or 2) picture + bitmap. See discussion in 'menu.pl'.

Command area

A dialog with a list of pulldown menus organised in a menu bar and a label for feedback messages.

- Shapes Appropriate PCE graphical (box, ellipse, text, line, etc.).
- Prototypes

A device is a collection of graphicals that can be manipulated as a single unit. The  $\leftarrow$ *klone* method can be used to create instances.

• 'Settings' (or attribute) editor

A dialog window with appropriate dialog items for the various settings.

 $\bullet$  (Direct) manipulation of shapes

recognisers can be attached to the various shapes. We can start from the various standard *gestures* defined in PCE. PceDraw can operate in various modes (select, create, edit text, etc.). A mode attribute can be attached to the drawing area, where it can easily be found from the recognisers, so they can use it as a condition.

Load and Save

Both prototypes and drawings must be saved and loaded to/from Unix les. This can be realised using PCE's behaviour 'Object  $\rightarrow$  save in file' and 'File  $\leftarrow$  object'.

### 2.2.1 Creating an application

After we have selected the PCE building blocks from which to start, we have to extend them so that they fulfill our exact needs and cooperate to form the drawing tool. There are two ways to do this. The first is to regard PCE as a class/object library and extend/combine ob jects via `free-style' Prolog code. In this case our entire tool is (from the outside) a collection of Prolog predicates. The second possibility is to create subclasses from the basic PCE classes. Using the latter approach, the entire tool is a class of which

an instance is created. What are the advantages of both approaches? We will look at them from an example.

Suppose we have a drawing area and displaying an object on it should change a 'modied' attribute associated with the drawing area. The PCE class picture is our starting point. Class picture does not have an instance variable 'modified', so our task is to add such a variable and provide means to display an object on it and set the modified attribute.

#### 2.2.1.1 Using PCE as a library

When using PCE as a library, the predefined objects and classes of PCE are regarded as a library of functionality we can access via the Prolog predicates new/2, send/[2-12] and get/[3-13]. There are two ways to modify or extend the behaviour of an ob ject from a standard PCE class. The first is to write Prolog predicates that perform certain operations on the ob ject(s). The second is to use PCE's ob ject-level programming mechanisms to extend the object. Below is the code that results from using Prolog predicates.

```
create_canvas(P) :-
        new(P, picture),
        send(P, attribute, attribute(modified, @off)).
display_canvas(P, Graphical, Point) :-
        send(P, display, Graphical, Point),
        send(P, modified, @on).
```
Although this technique does not create a new (PCE) class, it does create a new `conceptual' kind of object: the canvas. `Display' is a method of this new kind. Depending on whether the method is defined in the PCE class or in Prolog, the behaviour should be invoked either via send/[2-12] or with the Prolog predicate:

1 ?- send(P, selection, @nil). 2 ?- display\_canvas(P, box(30,30), @default).

The syntactical difference makes it clear whether the action initiates a Prolog predicate  $\equiv$  and thus a part of the application  $\equiv$  or a method of the PCE library. A programmer using this conceptual kind of object must be aware whether the method is part of PCE or part of the extension. Calling the raw PCE method might lead to inconsistencies: if the user invokes

1 ?- send(P, display, box(30,30)).

the contents of the canvas will be modified, but the modified attribute won't change.

### Extending the object

The second possibility uses programming PCE at the ob ject level. Methods can be assigned to objects similiar to classes. The method ob ject consists of three parts: the name or selector, the type specication and the action or message. The type specication is a vector with the same number of arguments as expected by the method. Each element of the vector specifies the corresponding type. See the online manual, topic 'types'. While a message implementing a method is executed,  $Qarg1$  is bound the the first argument provided,  $@arg2$  to the second, etc. See also 'Object  $\rightarrow send\_method'$ .

```
create_canvas(P) :-
        new(P, picture),
        send(P, attribute, attribute(modified, @off)),
        send(P, send_method,
             send_method(display, vector(graphical, '[point]'),
                         block(message(P, send_class,
                                        display, @arg1, @arg2),
                               message(P, modified, @on)))).
```
Using this solution, the user of the canvas does not need to know that the  $\rightarrow$  display method of the raw PCE object has been redefined. The new object has a method named  $\rightarrow display$ which not only takes care of displaying the object, but also updates the modified attribute. Remaining problems are:

- PCE object are created using new/2, while application objects area created via a Prolog predicate.
- From the outside one cannot tell easily whether the object is a raw PCE object or a modied one.
- If many instances are created, each of them will have method ob jects attached to them.
- Writing code like this requires the user to know PCE's programming classes (block, if, and, etc.).
- If the implementation cannot be handled by PCE's programming classes a message to @prolog is necessary. In this case the implementation will be spread over two locations.
- The code is attached to the object. If  $-during$  debugging— this code needs to be changed there is little alternative then destroying the ob ject and recreating it.
- If the object is saved using 'Object  $\rightarrow$  save in file' or kloned using 'Object  $\leftarrow$  klone', the code part is saved/kloned as well.
- It is difficult to read and write.

Object level programming is not used intensively in PCE, but in some situations it is the best solution.

#### 2.2.1.2 Extending PCE

The alternative provided by PCE-4 is to create a new class for the canvas. Creating a class is done using the normal PCE interface primitives new/2, send/[2-12] and get/[3-13], but a Prolog dened preprocessor based on the Edinburgh Prolog primitive term expansion/2. This is our solution based on classes.

The pce\_begin\_class/3 call creates class canvas as a subclass of (the predefined) class picture. Next, it asserts (using asserta/1) a clause for term expansion/2 that will convert the class declarations. The optional last argument is the summary documentation of the class. The pce end class/0 call terminates the declaration by removing the clause for term expansion/2.

The variable/4 declaration is expanded to attach a new instance variable for the class. The arguments are the name, the type, the access rights and the optional summary documentation. The  $\div$  >/2 is expanded to define a send method for the class. The first argument is `self '. The remaining arguments are of the form `PrologVar:PceType'. The body may start with a line  $\cdots$ ..."::', which is recorded as the summary documentation of the method. The remainder is plain Prolog code.

The method  $\rightarrow$  *initialise* is called from the PCE virtual machine (VM) to initialise the instance from the arguments provided with new/2. It should be there if the initialisation should do something in addition to the initialisation of the super-class. When defined, the  $\rightarrow$ *initialise* method should perform the initialisation of the super class:

send(Self, send\_super, initialise, ...)

In this example, the variable  $\leq$  modified must be initialised to Coff.

The  $\rightarrow$  display method as defined below redefines the built-in method of class picture by setting the modified flag.

```
:- pce_begin_class(canvas, picture, "Drawing area").
variable(modified, bool, both, "Has diagram been modified").
initialise(C) :->
        send(C, send_super, initialise),
        send(C, modified, @off).
display(C, Gr:graphical, Pos:[point]) :->
        "Display graphical and set modified"::
        send(C, send_super, display, Gr, Pos),
        send(C, modified, @on).
:- pce_end_class.
```
After this, we can use the class as if it were a predefined PCE class:

```
...
new(C, canvas),
send(C, display, box(30,30)),
...
```
User defined classes is one of the three possibilities to build an application in PCE. It does not have the disadvantages of introducing 'conceptual' kinds using Prolog predicates, neither the disadvantages of using ob ject-level programming. Complete applications however normally consist of a large number of objects with sometimes only slightly different behaviour. Using classes for each of these categories makes it difficult to avoid large amounts of awkward classnames. For this reason, using Prolog predicates or ob ject level programming can be a good alternative for defining a class. It is adviced to use these techniques only for local communication and use class-level programming for global communication between components of the application.

#### Extending vs. creating classes

PCE/Prolog allows both for extending the behaviour of existing classes and defining new ones. Extending classes implies redefining them, and should first of all be used to (temporary) overcome ommisions in the PCE system itself. Extending behaviour of existing classes may easily affect consistency of large applications, so be careful.

For one case, extending PCE classes may be considered. Suppose we have an application that creates various subclasses of the various predened subclasses of class graphical (e.g. box, circle, line) and all these classes need to have some common method that can be implemented at the level of the PCE class graphical. In this case it might be desirable to implement the method there instead of at each subclass. If you decide to do so, it is adviced to give the method a name that clearly indicates the application for which it was introduced, so no conflicts with other applications or future PCE extensions is to be feared.<sup>1</sup>

Creating new classes however does not affect the consistency of the system and provides a clean way to extend PCE.

#### 2.3 2.3 Class organisation and communication

#### 2.3.1 Overall tool communication

The application as a whole is represented by an instance of class `draw', which is a subclass of the PCE class frame. Class draw serves as an overall manager of the various parts of the drawing tool. Class frame forms an ideal starting point to do this:

- Any graphical object (and almost anything in such a tool is a graphical object or is closely related to one) can easily find the reference to the tool as a whole using  $'Graphical \leftarrow frame'.$
- Class frame can easily find all its parts using 'Frame  $\leftarrow member'$ .

For this reason, the instance of class frame is the ideal part to support communication. For example, feedback can be centralised by defining a method  $\rightarrow$  feedback on the frame. Now, any graphical ob ject can give feedback by doing:

send(Myself?frame, feedback, 'I just did this').

 $^1$ An alternative (and in this case better) solution to this problem would be to introduce multiple inheritance. Multiple inheritance however introduces various conceptual problems and in the current implementation of PCE unresolvable technical ones.

## 2.3.2 Drawing area and shapes

Picture and graphical are a communication couple. The drawing area of PceDraw is realised by class draw canvas which is a subclass of picture. The various shapes that can be drawn are subclasses of closely related standard graphical classes (e.g. box, line). The pair canvas and shape adds responsiveness to user-events, maintenance of changes, etc. to the standard interaction between picture and graphical.

## 2.3.3 User Events (Shapes and gestures)

Shapes define the 'Shape  $\rightarrow event'$  behaviour by forwarding the event to a reusable 'gesture' ob ject. A `gesture' is an ob ject that allows for the management of a sequence of buttonevents, starting with a mouse-down and ending with the corresponding mouse-up. PCE defines several standard gestures. The file gesture.pl creates subclasses to implement the specific user-interface needed by PceDraw.

# Chapter <sup>3</sup>

# The Sources

The application is subdivided into a number of files, each of which is a Prolog module file and defines a number of PCE classes that serve a similar role in the overall application. We use the Prolog module system to avoid possible name-conflicts with other packages for predicates used to support the methods. Below is an overview of the files.

 $\bullet$  draw.pl

Defines the toplevel predicates and the class 'draw', of which a drawing tool is an instance. Class draw is a subclass of the PCE class `frame'

 $\bullet$  canvas.pl

Defines class 'draw canvas'; a subclass of class picture. It is the drawing area of the editor.

• shapes.pl

Defines the shapes that can be drawn on the canvas. These shapes are small extensions to standard PCE classes. They add handles for connections and handling user events.

 $\bullet$  gesture.pl

Defines subclasses of the PCE gesture classes. These gestures are linked to the shapes to process user events.

 $\bullet$  menu.pl

Defines the menu at the right of the drawing area and the (prototype) icons displayed on them.

• *attribute.pl* 

Defines the attribute editor that can be used to modify the attributes of graphical objects.

 $\bullet$  align.pl

Defines the automatic alignment functionality. This file is not included in the sources as it adds little to the understanding of xpce.

### Conventions

Each source file is given in a section named "Source file name". The actual code is preceded by small line numbers at the left margin.

#### Source file "draw.pl"  $3.1$

```
/* $Id: draw.pl,v 1.9 1993/05/06 10:12:58 jan Exp $
\overline{1}2 Part of XPCE
3 Designed and implemented by Anjo Anjewierden and Jan Wielemaker
        4 E-mail: jan@swi.psy.uva.nl
\overline{4}5 Copyright (C) 1992 University of Amsterdam. All rights reserved.
6 */
     :- module(draw,
\overline{7}8 I draw/0 1999 120 M Start drawing tool
            9 , draw/1 \% Start editing file
\mathfrak{a}_{10} ]).
```
### 3.1.1 Linking other files

This module is the toplevel module of PceDraw. It loads the various other modules and defines class 'draw', of which the drawing tool is an instance.

PCE/Prolog modules that should run on SICStus Prolog must include the library pce, which defines the basic interface predicates. The require/1 directive loads the requested predicates from the (PCE-)library. None of these declarations are needed for SWI-Prolog as SWI-Prolog will inherit the PCE system predicates from the module `user' and load the other predicates using the autoloader.

```
:- use_module(library(pce)).
1112 :- require([ concat/3
13 , send_list/3
\frac{14}{\sqrt{2}} ).
```
With this declaration we load the other Prolog modules of PceDraw.

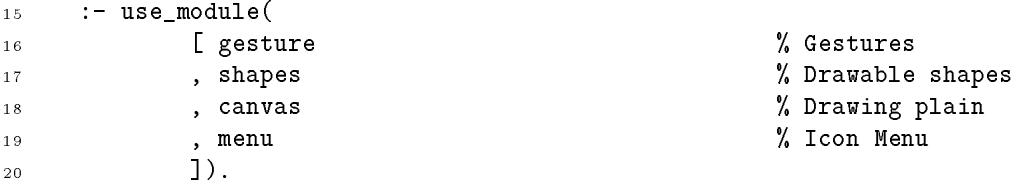

The additional file declarations below are not always needed. For this reason they are defined using pce autoload/2. This keeps the initial image small, reducing startup time. Whenever an attempt is made to create an instance or subclass of a class that is defined as an autoload class, PCE will activate the 'undefined class' member of '@pce  $\leftarrow \text{exception\_handlers'}$ . Using the standard interface setup, this will cause Prolog to examine the autoload declarations and load the specified file.

The library file find file.pl defines class finder, an instance of which can be used to ask the user for a Unix file. One instance can be used for finding any file that is needed by PceDraw. For this reason we use the pce global/2 construct. Whenever @finder is passed via one of the interface predicates and @finder does not exist, the database of global declarations is searched.

```
21 :- pce_autoload(draw_attribute_editor, attribute).
22 :- pce_autoload(finder, library(find_file)).
23 :- pce_global(@finder, new(finder)).
```
### 3.1.2 Entry point

Toplevel goals:

Create a drawing tool and display it.

 draw(+File) As draw/0, but immediately loads a file.

One could choose not to define these predicate and declare the class 'draw' to be the toplevel or public functionality. This actually might be a cleaner solution than the one choosen here.

```
24 draw :-
25 new(Draw, draw),
26 send(Draw, open).
27 draw(File) :-
28 add_extension(File, '.pd', PdFile),
29 new(Draw, draw),
30 send(Draw, open),
31 get(Draw, canvas, Canvas),
32 ( send(file(PdFile), exists)
33 -> send(Canvas, load, PdFile, @on)
          \rightarrow34 ; send(Canvas, file, PdFile)
35 ).
36add_extension(Base, Ext, Base) :-
          concat(\_, Ext, Base), \cdot.
3738 add_extension(Base, Ext, File) :-
39 concat(Base, Ext, File).
```
#### 3.1.3 Class draw

Class 'draw' defines and manages the entire tool. Its initialisation builds the entire tool and the resulting instance provide means of communication between the various parts. The call

```
:- pce_begin_class(draw, frame).
40
```
starts the definition of a new class 'draw' that is a subclass of class frame. Classes should always be a subclass of some existing class. If there is no particular PCE class to inherit from, this should be class `ob ject', the root of the PCE class hierarchy.

The term resource/4 is expanded by the PCE/Prolog class loader. A resource provides access to the X-window resource database. The PceDraw user may specify a value in /.Xdefaults:

#### Pce.Draw.auto\_align\_mode: @off

```
41 resource(auto_align_mode, bool, '@on',
42 "Automatically align graphicals").
```
If the initialisation of an instance of this class differs from the initialisation of its superclass, a method called  $\rightarrow$ *initialise*' must be defined. It's task is to initialise the new instance. When PCE creates an instance (with  $new/2$ , Opce  $\leftarrow instance$  or otherwise), it allocates memory for it, resets all slots to  $\text{O}_n$  and calls the  $\rightarrow$ *initialise* method. The arguments to this method may differ from the initialisation arguments of the super class. In this case, frame has three (optional) initialisation arguments, while class draw has none.

Somewhere in the initialise method, there should be a call

```
send(Self, send_super, initialise, ...)
```
To invoke the initialisation method of the superclass. The arguments should be valid arguments for the initialisation method of this superclass. The normal schema is:

- 1. Check the arguments and compute defaults from them.
- 2. send(Self, send super, initialise, ...)
- 3. Do class specic initialisation.

In our case, the various windows that make up the drawing tool are created and attached to the frame.

To avoid <sup>a</sup> giant clause, <sup>a</sup> call to the sub-predicate fill dialog/1 is made. It is a difficult decision whether or not this should have been realised using 'send( $Draw, fill\_dialog$ , D)' and the subsequent declaration of this method. In general, use send/[2-12] and get/[3-13] for communication between classes, or communication within a class if typechecking or type-conversion associated with PCE methods is useful.

For PCE-3 users, note the use of the term new/2 in the second and further sends to create the windows inline and get the reference. This approach is preferred over a separate new/2 and  $\rightarrow append$ . It is shorter but -more important- it attaches the canvas immediately to the frame, making the frame responsible for its destruction.

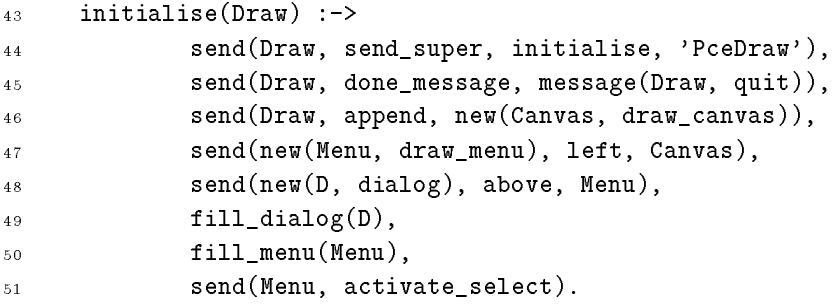

## 3.1.4 Command area (dialog)

Unlike the icon menu and the canvas, the dialog is just an instance of the PCE class 'dialog'. This approach is taken because the menus in the dialog can easily find the references to the various parts of PceDraw they want to activate. It is cumbersome and unnecessary to send the messages first to the dialog and from there to the appropriate part of the system.

In a sense, it would be cleaner to send the message to the overall drawing tool first and from there to the appropriate part. This would provide all the functionality of the tool menus with the tool as a whole. As a drawback, it implies the code to actually get something done will be spread over three places instead of two:

- The menu
- class draw
- The part that takes care of the actual function.

First of all, a number of obtainers and messages that can be reused in the remainder of the menu are created. This approach has two advantages over doing it `in-place':

- By giving it a name, it becomes clear which part of the system is referred to or what function the message realises
- It exploits the reusability of messages and obtainers: only one such object is used for all the menus.

Next, the various dialog items are attached to the dialog. Note again the use of the new/2 construct in send to get the references. By using 'Dialog  $\rightarrow append'$  the dialog items are placed in a two-dimensional grid. They are given a position when the dialog is created using the 'Dialog  $\rightarrow layout'$  method.

Finally, the (popup) menus of the menu bar are lled. The initialisation arguments of class menu item are:

 $\bullet$  Value

Used to refer to the item. When the  $\equiv$ message of the menu item is @default and there is a message attached to the menu, this value is forwarded via the message as @arg1.

Message

This message is sent when the item is selected.

 $\bullet$  Label

This is a name or image. When **@default**, a default label will be computed from the value. See 'menu\_item  $\leftarrow$  *default\_label'*.

Condition

This message will be evaluated just before the menu is shown. When it succeeds the item will be active, otherwise it will be inactive (greyed). The evaluation of all condition messages in a menu should be fast for good interactive response.

 $52$  fill\_dialog(D) :-<sup>53</sup> new(Draw, D?frame), <sup>54</sup> new(Canvas, Draw?canvas),

```
55 new(Menu, Draw?menu),
          new(Selection, Canvas?selection),
56
          new(NonEmptySelection, not(message(Selection, empty))),
57
58 new(NonEmptyDrawing, not(message(Canvas?graphicals, empty))),
          new(HasCurrentFile, Canvas?file \== @nil),
5960 send(D, append, new(MB, menu_bar(actions))),
61 send(D, append, label(feedback, 'Welcome to PceDraw'), right),
62 send(MB, append, new(F, popup(file))),
          send(MB, append, new(P, popup(proto))),
63send(MB, append, new(E, popup(edit))),6465 send(MB, append, new(S, popup(settings))),
          send_list(F, append,
6667 I menu_item(about,
                           message(Draw, about))
68, menu_item(help,
69
70 message(Draw, help),
                           @default, @on)71, menu_item(load,
72
73 message(Canvas, load_from))
                  , menu_item(import,
74message(Canvas, import),
7576 @default, @on,
                           NonEmptyDrawing)
77
78 , menu_item(save,
                           message(Canvas, save),
7980 80 @default, @off,
81 and(NonEmptyDrawing,
8282 Canvas?modified == @on,
83 HasCurrentFile))
84 , menu_item(save_as,
85 message(Canvas, save_as),
86 @default, @on,
87 NonEmptyDrawing)
88 , menu_item(postscript,
89 message(Canvas, postscript),
90 @default, @off,
91 HasCurrentFile)
92 , menu_item(postscript_as,
93 message(Canvas, postscript_as),
94 @default, @off,
                          95 NonEmptyDrawing)
9596 , menu_item(print,
97 message(Canvas, print),
                           @default, @on,
98
99 NonEmptyDrawing)
                  , menu_item(quit,
100101 message(Draw, quit),
102 @default, @off)
\frac{1}{3}, \frac{1}{3}, \frac{1}{3}, \frac{1}{3}, \frac{1}{3}, \frac{1}{3}, \frac{1}{3}, \frac{1}{3}, \frac{1}{3}, \frac{1}{3}, \frac{1}{3}, \frac{1}{3}, \frac{1}{3}, \frac{1}{3}, \frac{1}{3}, \frac{1}{3}, \frac{1}{3}, \frac{1}{3}, \frac{1}{3}, \frac{1}{3}, 104 send_list(P, append,
```
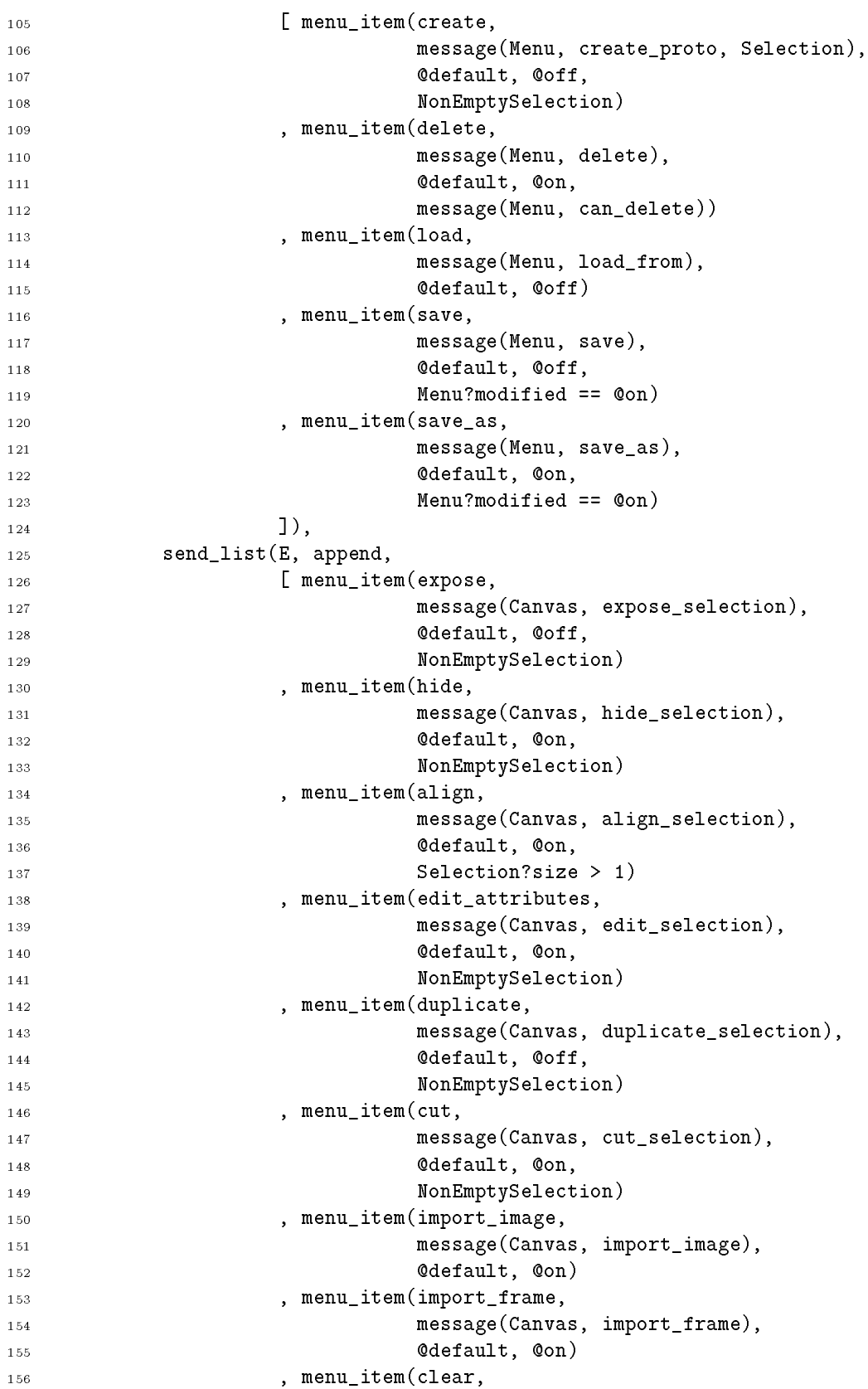

```
157 message(Canvas, clear, @on),
158 @default, @off,
159 NonEmptyDrawing)
160 ]),
161 send(S, multiple_selection, @on),
        send(S, on_image, @mark_image),
162
163 send_list(S, append,
               [ menu_item(auto_align,
164
165 message(Canvas, auto_align_mode, @arg1))
166 ]),
167 ( get(Draw, resource_value, auto_align_mode, @on)
168 -> send(S, selected, auto_align, Qon),
        \rightarrow169 send(Canvas, auto_align_mode, @on)
170 ; true
171 ).
```
#### 3.1.5 Initial prototypes

Fill the menu of the drawing tool with the standard options. After initialising the menu, its  $\Rightarrow$  modified status is set to **@off** to indicate saving is not necessary. See the file 'menu.pl' for details.

Class draw menu defines 'draw menu  $\rightarrow proto'$ . The first argument is the prototype, the second the associated mode and the third the cursor that should be displayed in this mode.

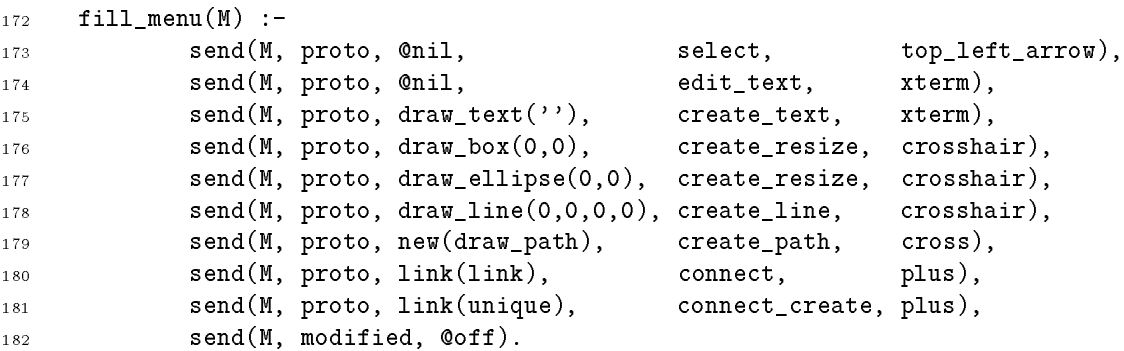

### 3.1.6 Finding parts

The methods below provide access to the various parts of the drawing tool. It makes it easier to remember how to access the parts and allows for changing the classnames without affecting too much code.

183 dialog(Draw, D) :<- "Find the dialog of the tool":: **get(Draw, member, dialog, D)**. canvas(Draw, C) : <-"Find the drawing canvas"::

 get(Draw, member, draw\_canvas, C). 189 menu(Draw, C) :<- "Find the icon menu":: get(Draw, member, draw\_menu, C).

PceDraw can operate in various modes. A mode defines what happens on a left-buttondown event (ms\_left\_down). The various recognisers for left-button events are only sensative when the draw canvas is in the appropriate modes.

 $\rightarrow$  mode and  $\rightarrow$  proto pass messages from the menu to the appropriate part of PceDraw (the canvas). As discussed above, it as ok for the dialog to send messages directly to the parts. Why is it not ok to do this from the menu? The answer is that the menu is defined in a different module of the system. It could be reusable in a different context (for example in a prototype editor), where the overall tool wants to implement mode switches differently. Note that through  $\leftarrow$  frame the menu has generic access to the tool it is part of.

```
192 mode(Draw, Mode:name, Cursor:cursor) :->
193 "Switch the mode"::
            send(Draw?canvas, mode, Mode, Cursor).
194
195 proto(Draw, Proto:'graphical|link*') :->
196 "Switch the current prototype"::
197 send(Draw?canvas, proto, Proto).
```
#### Feedback  $3.1.8$

The method  $\rightarrow$  *feedback* as defined here provides a general mechanism for any part of PceDraw to print a (short) feedback message:

send(MySelf?frame, feedback, string('%s: No such file', File))

NOTE: This mechanism should be exploited further in PCE itself by providing sensible defaults for feedback handling.

```
198 feedback(Draw, Str:string) :->
199 "Print feedback message in dialog"::
200 send(Draw?dialog?feedback_member, selection, Str).
_{201} about (Draw) :->
202 "Print `about' message"::
203 send(@display, inform, '%s\n\n%s\n%s\n%s\n',
204 'PceDraw version 1.1',
205 'By',
206 'Jan Wielemaker',
207 'E-mail: jan@swi.psy.uva.nl').
```
The  $\rightarrow$ help method opens a view with the help-text. Currently, there are no provisions for PCE to find the help-file. Using the library\_directory/1 predicate should be considered a temporary solution.

The code below is dubious. In a larger application with various possibilities for getting help one should introduce a separate help system.

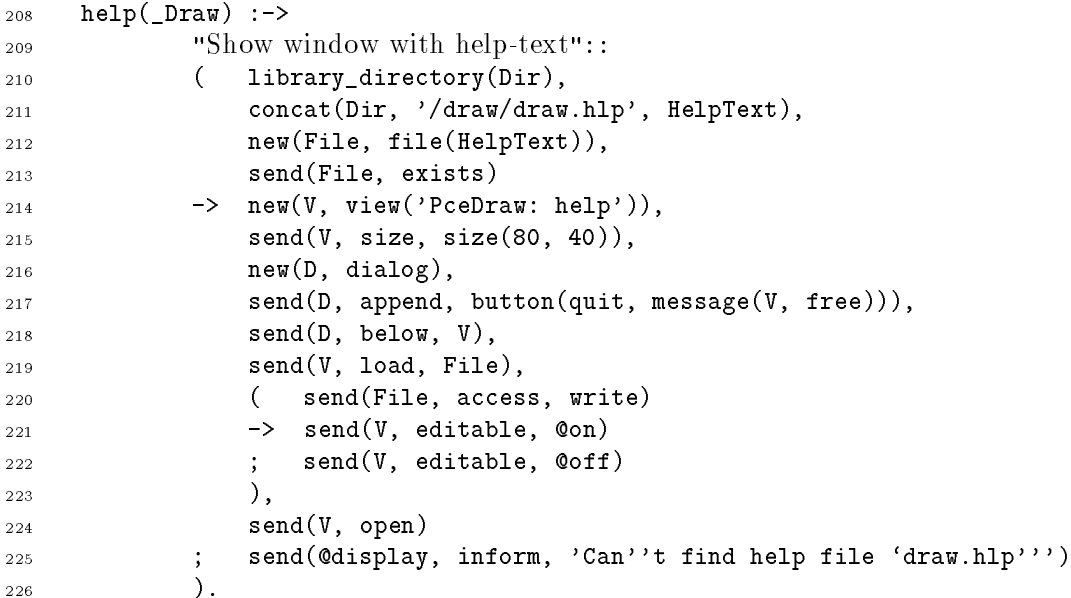

#### 3.1.9 Quit

Quit PceDraw. This is rather simplistic. The code should both check for modications in the prototype database and for the drawing. If one or both of them has changed a window indicating what has been modied should be displayed, allowing the user to save and/or quit PceDraw.

```
quit(Draw) :-227"Leave draw"::
228
         get(Draw, canvas, Canvas),
229
230 ( get(Canvas, modified, @on)
          €
231 -> new(D, dialog),
            send(D, transient for, Draw),
232
233 send(D, append, label(message, 'Drawing has changed')),
234 send(D, append, button('Save & Quit',
235 message(D, return, save_and_quit))),
236 send(D, append, button(quit,
237 message(D, return, quit))),
            send(D, append, button(cancel,238
239 message(D, return, cancel))),
240 get(D, confirm_centered, Rval),
241 send(D, destroy),
242 (Rval == save_and_quit
243 \rightarrow send(Canvas, save),
```

```
244 send(Draw, destroy)
245 ; Rval == quit
246 -> send(Draw, destroy)
247 )
248 ; ( send(@display, confirm, 'Quit PceDraw?')
249 -> send(Draw, destroy)
250 ; fail
251 )
252 ).
253 :- pce_end_class.
```
## 3.2 Source file "canvas.pl"

```
1 /* $Id: canvas.pl,v 1.12 1993/09/03 09:52:16 jan Exp $
           Part of XPCE
\overline{2}Designed and implemented by Anjo Anjewierden and Jan Wielemaker
           4 E-mail: jan@swi.psy.uva.nl
\boldsymbol{\Lambda}Copyright (C) 1992 University of Amsterdam. All rights reserved.
\overline{5}\epsilon6 */
       :- module(draw_canvas, []).
       :- use_module(library(pce)).
\overline{8}:- use_module(align).
\alpha:- require([ chain list/2
1011 , concat/3
                    , concat_atom/2
12<sup>13</sup> , ignore/1
14, shell/1
15 15 15 15 16 16 16 17 16 17 16 17 16 17 16 17 16 17 16 17 16 17 16 17 16 17 16 17 16 17 16 17 16
```
Class 'draw\_canvas' defines the actual drawing area. Representing a collection of graphicals, the closest PCE class is `picture'. In addition to pictures, class draw canvas takes care of the current mode, the current prototype, the file (for loading and saving the image) and an editor for changing attributes of graphical ob jects.

For editing the drawing, two variables have been added: `mode' and `proto'. `Mode' is an indication of the current mode. The various gestures defined in the file 'gesture' are only active in predefined modes. They can access the current mode with:

#### @event?receiver?window?mode

For modes that create objects, the variable 'proto' contains a prototype of the object to be created. Instances of the prototype are created using 'Object  $\leftarrow clone'$ , except for links, which are instantiated by creating a connection from them.

The variables  $\Rightarrow$  *jue* and  $\leftarrow$  *modified* are used to implement  $\rightarrow$  save and  $\rightarrow$  ioda.

The attribute editor is <sup>a</sup> reference to an editor that allows the user to change the attributes of the graphicals in the selection. <sup>2</sup>

| 16 | :- pce_begin_class(draw_canvas, picture).                        |                                               |       |
|----|------------------------------------------------------------------|-----------------------------------------------|-------|
| 17 | resource(size, size, '500x500', 'Default size of drawing area'). |                                               |       |
| 18 | variable(mode,                                                   | name.                                         | get,  |
| 19 | "Current mode of operation").                                    |                                               |       |
| 20 | variable(proto,                                                  | object*,                                      | both. |
| 21 |                                                                  | "Current create prototype (graphical/link)"). |       |
| 22 | variable(file,                                                   | file*,                                        | get,  |

 $^1$ Modified is a difficult issue. It should be set by all operations that change anything to the contents of the diagram. Maybe it is better to implement a modied variable at the level of window, or implement a message that allows the programmer to keep track of actions on the picture.

 $\textsuperscript{2}\text{Should}$  we define the type of the attribute\_editor to be 'draw\_attribute\_editor\*' or rather 'object\*' and just rely the attribute editor has the appropriate methods to facilitate the communication?

```
23 "Current save/load file").
24 variable(modified, bool, get,
25 "Has the contents been modified?").
26 variable(auto_align_mode, bool, both,
27 "Autoalign graphicals after create/resize").
28 variable(attribute_editor, draw_attribute_editor*, both,
29 "Editor handling attributes").
```
 $\rightarrow$ *initialise* initialises the picture and custom slots that should not be **@nil.** It also attaches an event recogniser to the picture. Note that there are two ways to attach an event recogniser to a picture.

The first is to attach a recogniser using the 'Object  $\rightarrow$  recogniser' method. In this case, the object is extended with an interceptor and the recogniser is attached to this interceptor. Recognisers attached to an interceptor are activated by the 'Graphical  $\rightarrow event$ '.

The second is to define a method  $\rightarrow event$ . This method may either decide to decode the events itself, or leave this to a recogniser. These approaches are used in the file shapes.pl to make shapes sensitive to user actions.

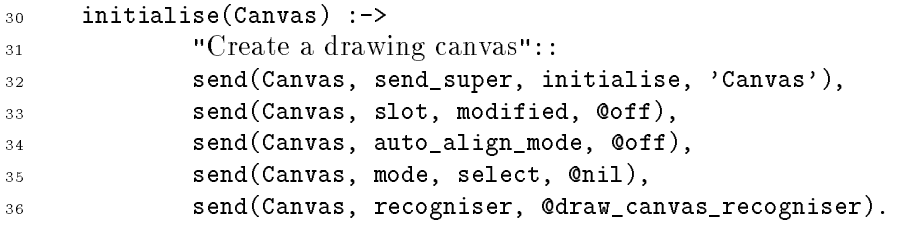

The recogniser itself is a reusable object (which implies other instances of draw canvas can use the same instance of the recogniser). For this reason, it is declared using pce global/2. The first time the recogniser reference is passed to  $PCE$ , the interface will trap an exception and create the object using the declaration in this file. This approach will delay the creation of the reusable object until it is really necessary and avoids conditions in the code (i.e.  $\text{if object does not exist, then create it' just before it is used}.$ <sup>3</sup>

| 37 | :- pce_global(@draw_canvas_recogniser,         |
|----|------------------------------------------------|
| 38 | new(handler_group(@draw_create_resize_gesture, |
| 39 | @draw_create_line_gesture,                     |
| 40 | @draw_create_path_gesture,                     |
| 41 | @draw_create_text_recogniser,                  |
| 42 | @draw_create_proto_recogniser,                 |
| 43 | @draw_warp_select_gesture,                     |

 $\mathrm{S}^\gamma$ m not sure whether or not it is better to a) Declare the global objects in gesture.pl and just refer to them here or b) Just declare the classes there and create instances here. them here or b) Just declare the classes there and create instances here.

Both approaches have their advantages. The first approach guarantees maximal reuse. Actually there is only one instance of each gesture class and one may advocate it is better to use ob ject-level programming to create this sole instance. PCE should offer

<sup>:-</sup> pce begin ob ject(NewTerm). ... :- pce end ob ject.

similar to defining classes.

```
44 click_gesture(right, '', single,
45 message(@event?receiver?frame?menu,
46 activate_select))))).
```
The  $\rightarrow$ *unlink* behaviour is called when an object is removed from the PCE object base, either initiated through 'Object  $\rightarrow$  free', or through the garbage collector. 'Object  $\rightarrow$  unlink' is responsible for unlinking the ob ject from its environment. For example, when a window is unlinked it should inform X-windows; when a graphical is unlinked, it should inform its device. Removing an ob ject entails the following steps:

- 1. Call  $\rightarrow$  unlink
- 2. Reset all slots that have objects in them to @nil
- 3. Reclaim the memory

Like  $\rightarrow$ *initialise*,  $\rightarrow$ *unlink* should invoke the method of the super-class. Normally, it will first do its own part of the job and then starts the  $\rightarrow$ unlink of the superclass.

```
47 unlink(Canvas) :->
48 ( get(Canvas, attribute_editor, Editor),
                                Editor \zeta == @nil
4950 -> send(Editor, quit)
\sim . The set of the set of the set of the set of the set of the set of the set of the set of the set of the set of the set of the set of the set of the set of the set of the set of the set of the set of the set of the s
52 ),
                         send(Canvas, send_super, unlink).
5.3
```

```
modelfield(C) :->
5.4send(C, slot, modified, @on).
55
```
## 3.2.4 Selection

Managing the selection. This is no different than for standard picture, except that we have to update the attribute-editor if it is attached.

```
56 selection(C, Sel:'graphical|chain*') :->
57 "Set the selection shape or chain"::
58 send(C, send_super, selection, Sel),
59 send(C, update_attribute_editor).
60 toggle_select(C, Shape:graphical) :->
^{\circ} (Un)select a shape"::
62 send(Shape, toggle_selected),
63 send(C, update_attribute_editor).
```
### 3.2.5 Imports

Import a named X11 image (bitmap) file into the drawing. This code implements a simple modal dialog window that prompts for an image. The 'text<sub>ribute</sub>' attribute describes the (PCE) type of the object requested. After the user has entered a name and type return or pressed the `ok' button, PCE will try to convert the typed value into an PCE image object. See 'image  $\leftarrow convert$ ' for the conversion rules.

```
64 import_image(C) :->
\sum_{65} "Import an image at location (0,0)":
66 new(D, dialog('Import Image')),
\epsilon<sup>7</sup> send(D, append, new(TI, text_item(image, ''))),
68 send(TI, type, image),
            send(D, append, button(ok, message(D, return, TI?selection))),
69send(D, append, button(cancel, message(D, return, @nil))),
70send(D, default_button, ok),
71get(D, confirm_centered, Image),
7273 send(D, destroy),
74 Image \zeta == 0nil,
75 send(C, display, draw_bitmap(Image)).
```
Import another PCE frame as a bitmap. The user may select a frame to be imported by clicking on it. There are two ways to implement this. The first is to grab the mouse-focus, wait for a left-click and then locate the frame on which the user clicked. The second is to use PCE's 'inspect-handlers'. If an event happens that satisfies one of the 'display  $\leftarrow$  inspect handlers', PCE will locate the graphical on which the event occurred and execute the message of the inspect-handler with @arg1 bound to the graphical on which the event occurred. This mechanism is exploited by the `Inspector' and `Visual Hierarchy' tools of the manual.

```
76 import_frame(C) :->
77 "Import image of a frame"::
           get(C, display, Display),
78
79 new(D, dialog('Import Frame')),
80 send(D, append,
81 label(prompt, 'Please left-click inside PCE frame to import')),
82 send(D, append, button(cancel, message(D, return, @nil))),
83 send(Display, inspect_handler,
               new(G, handler(ms_left_up, message(D, return, @arg1?frame)))),
84
85 get(D, confirm, Frame),
86 send(Display?inspect_handlers, delete, G),
87 send(D, destroy),
88 Frame \== @nil,89 send(C, display, draw_bitmap(Frame?image)).
```
#### 3.2.6 Edit

Selection-edit operations. Most of them are rather trivial. Note the use of 'Chain  $\rightarrow$  for all' to perform operations on all members of the selection. This method is a lot faster then transferring the selection to a Prolog list and than operating on it:

```
get(Canvas, selection, Selection),
chain_list(Selection, List),
forall(member(Gr, List), send(Gr, free)).
```
The 'Chain  $\rightarrow$  for all' operation first makes an array of objects in the chain, than invokes the message consequtively on each member of the list. Before sending the message, it validates the object still exists. This makes the method safe for cases were destroying one object destroyes related ob jects that may be in the chain too. Connections are an example: destroying a graphical destroys all its connections and therefore leaves 'dangling' references.

One could generalise from the code below by introducing a method  $\rightarrow$  for selection: message, but the advantages are very small.

```
90 edit(Canvas, Msg, Grs:'[graphical|chain]') :->
            "Perform operation on graphicals or selection":
91
92 default(Grs, Canvas?selection, G0),
            ( send(GO, instance_of, chain)
93
_{94} -> send(GO, for_all, Msg)
            95 ; send(Msg, forward, G0)
95
            ),96
97 send(Canvas, modified).
98 expose_selection(Canvas, Grs:'[graphical|chain]') :->
99 "Expose selected graphicals"::
100 send(Canvas, edit, message(@arg1, expose), Grs).
101 hide_selection(Canvas, Grs:'[graphical|chain]') :->
102 "Hide selected graphicals"::
103 send(Canvas, edit, message(@arg1, hide), Grs).
104 cut_selection(Canvas, Grs:'[graphical|chain]') :->
105 "Erase all members of the selection"::
106 send(Canvas, edit, message(@arg1, free), Grs).
```
#### 3.2.7 Alignment

```
107 align_with_selection(Canvas, Gr:graphical) :->
108 "Align graphical (with selection)"::
109 ( get(Canvas, selection, G0),
110 send(GO, delete_all, Gr),
111 \qquad \qquad \qquad + send(GO, empty)
112 -> true
           \rightarrow113 ; get(Canvas?graphicals, copy, G0),
               send(G0, delete_all, Gr)114115 ),
116 get(G0, find_all, not(message(@arg1, instance_of, line)), G1),
117 chain_list(G1, L1),
118 align_graphical(Gr, L1).
119 align_selection(Canvas) :->
```

```
120 "Align all elements of the selection"::
            send(Canvas, edit, message(Canvas, align_graphical, @arg1)).
121122 align_graphical(Canvas, Gr:graphical) :->
123 "Align a single graphical"::
            get(Canvas?graphicals, find_all,
124
125 not(message(@arg1, instance_of, line)), G0),
126 send(GO, delete_all, Gr),
127 chain_list(GO, LO),
128
            auto_adjust(resize, Gr, LO),
            align_graphical(Gr, LO).
129
130 auto_align(Canvas, Gr:graphical, How:{create,resize,move}) :->
131 "Align graphical if auto align mode is @on"::
132 ( get(Canvas, auto_align_mode, @on)
133 -> ignore(auto_align(Canvas, Gr, How))
134 ; true
135 ).
136 auto_align(Canvas, Gr, How) :-
137 get(Canvas?graphicals, find_all,
138 not(message(@arg1, instance_of, line)), G0),
139 send(G0, delete_all, Gr),
140 chain_list(GO, LO),
141 auto_adjust(How, Gr, L0),
142 align_graphical(Gr, L0).
143 auto_adjust(How, Gr, LO) :-
144 (How == create ; How == resize),
            \setminus+ send(Gr, instance_of, text),
1.45146 adjust_graphical(Gr, LO), !.
_{147} auto_adjust(_{-}, _{-}, _{-}).
```
The method below duplicates the selection and displays the duplicate at an optionally specified offset. There are various difficult operations in this predicate. The 'if-then-else' illustrates how default arguments are handled inside a method.

Next, the selection, which is a chain with the selected shapes, is cloned. `Object  $\leftarrow$  clone' creates a recursive clone. Note that the selection as a whole is cloned rather than each member of it seperately. This guarantees proper kloning of relations inside the selection (such as connections). <sup>4</sup>

Finally  $\rightarrow$  done is sent to the clone of the selection chain. This indicates PCE that Prolog is no longer interrested in the object and that, if there are no references to it, it may be removed. Using 'Object  $\rightarrow$  done' is generally advocated over using  $\rightarrow$  free after Prolog has finished with the result of a get operation. Consider the following cases:

```
get(Graphical, position, Pos),
send(Pos, free).
```
Uonnections to objects outside the selection are not handled properly. Kloning objects has to be based " on semantics attached to slot-relations rather than classes.

```
and
```

```
get(Graphical, area, Area),
send(Area, free).
```
In the first example, 'Pos' is a point created by the method, but not referred to by the 'Graphical'. Using  $\rightarrow$  free is correct. In the second case however the method  $\leftarrow$  area returns the  $\leftarrow$  area attribute of 'Graphical' and destroying this would make 'Graphical' an inconsistent object. Using  $\rightarrow$  done, the point will be removed in the first example, but the area will remain in the second.

```
duplicate selection(Canvas, Offset:[point]) :->
148
            "Duplicate the selection":
149
            default(Offset, point(10, 10), Off),
1.50
            get(Canvas?selection, clone, Duplicate),
1.51
            send(Duplicate, for_all,
1.52
153 block(message(Canvas, display, @arg1),
154 message(@arg1, relative_move, Off))),
155 clean_duplicates(Duplicate),
156 send(Canvas, selection, Duplicate),
157 send(Duplicate, done),
158 send(Canvas, modified).
```
The method 'object  $\leftarrow clone$ ' makes a recursive copy of an object. If an object with connection is cloned the connections as well as the `other side' of the connections will be cloned as well. This predicate removes all graphical objects that are related to the duplicated ob ject but not displayed.

```
159 clean_duplicates(Chain) :-
160 new(Done, hash_table),
161 send(Chain, for_some,
162 message(@prolog, clean_duplicate_connections, @arg1, Done)),
163 send(Done, free).
164 clean_duplicate_connections(Gr, Done) :-
165 get(Done, member, Gr, @on), !.
166 clean_duplicate_connections(Gr, _{-}) :-
167 \qquad \qquad \rightarrow \qquad + get(Gr, window, \Box), !,
168 send(Gr, destroy).
169 clean_duplicate_connections(Gr, Done) :-
170 send(Done, append, Gr, Con),
171 get(Gr, connections, AllConnections),
            send(AllConnections, for_all,
172
173 message(@prolog, clean_duplicate_connections,
174 ?(Carg1, opposite, Gr), Done)).
```
Start the attribute editor on the current selection. The first time, we need to create the editor. If the user hits 'quit' on the button of the editor, the editor is just removed from the display using 'Frame  $\rightarrow$ show: Coff' and this function can make it visible again using  $\rightarrow$ show: Con. This approach has several advantages. First of all, it is a lot faster and second, the attribute editor will be at the same location on the display as were the user left it last time.

See also  $\rightarrow$  unlink in this class and 'draw attribute editor  $\rightarrow$  quit'.

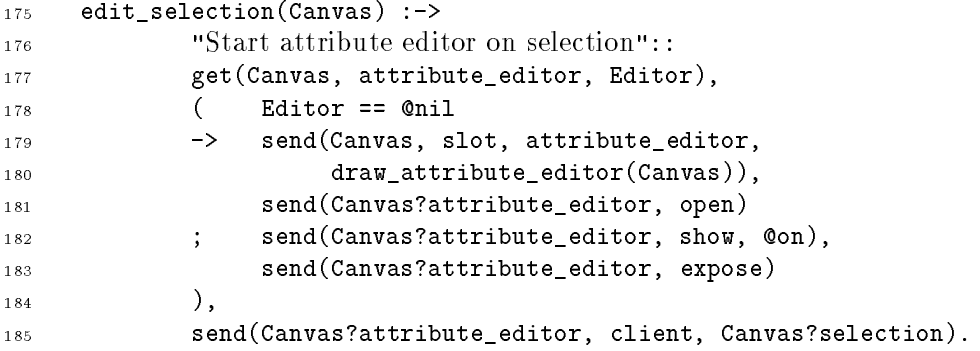

Update the setting of the attribute editor because either the selection has changed, or the attributes of members of the selection has changed. <sup>5</sup>

```
186 update_attribute_editor(Canvas) :->
           "Update values in attribute editor"::
1.87
188 get(Canvas, attribute_editor, Editor),
189 ( Editor \== \text{Onil}190 -> send(Editor, client, Canvas?selection)
           ; true
191
192
192 ).
193 clear(Canvas, Confirm:[bool]) :->
<sup>194</sup> "Clear and reset \leqfile attribute":
195 ( Confirm == @on,
196 \t send(Canvas?graphicals, empty)
197 -> send(@display, confirm, 'Clear drawing?')
198 ; true
199 ),
200 send(Canvas, send_super, clear),
201 send(Canvas, file, @nil),
202 send(Canvas, slot, modified, @off),
           send(Canvas, update_attribute_editor).
203
```
#### 3.2.8 Load/save

Saving and loading is currently performed by saving the PCE ob jects using PCE's binary saving algorithm. This approach has several advantages and disadvantages. The advantages:

• Using 'Object  $\rightarrow$  save in file', applications whose database consists of a collection of PCE objects can easily save their data.

<sup>5</sup> The move and resize gestures should invoke this behaviour too.

The PCE built-in loading and saving is fast.

The disadvantages

- Binary format. Currently no provisions for byte-order differences.
- It is difficult to control what exactly will be stored on file. See also the discussion on kloning with  $\rightarrow duplicate$ .
- Signicant changes to the representation of PCE-classes make reloading impossible. This is notably a problem for loading and storing graphical information.

An alternative is to write an application-specific save/load that is more robust against changes to PCE, but may be slow. This kind of saved version can be used to convert to later versions of PCE.

 $\rightarrow$ save\_as requests a filename and then invokes 'Object  $\rightarrow$ save'. The filename is requested via @finder, an instance of the user-defined class 'finder', defined in the PCE library file 'find\_file.pl'. Linking the library is declared in the file draw.pl.

This addresses the general case of asking for information using dialog-boxes. In earlier PCE applications it was normal to build a dialog-box, display it, read the information and destroy it again.

For the file-finder, the reusable object @finder is created using pce\_global/2 construct. Once created, @finder is mapped on and removed-from the display using `Frame  $\rightarrow$ show: Con/Coff'. This approach is fast and allow us to remember status (such as the selected directory) from the last time the finder was used.

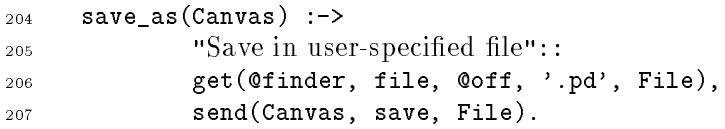

Actual saving to file. The toplevel-object saved is a sheet. This way we can easily add new attributes without affecting compatibility. Future versions will probably also save the name of the file on which the prototypes were stored, so we can reload the corresponding prototypes.

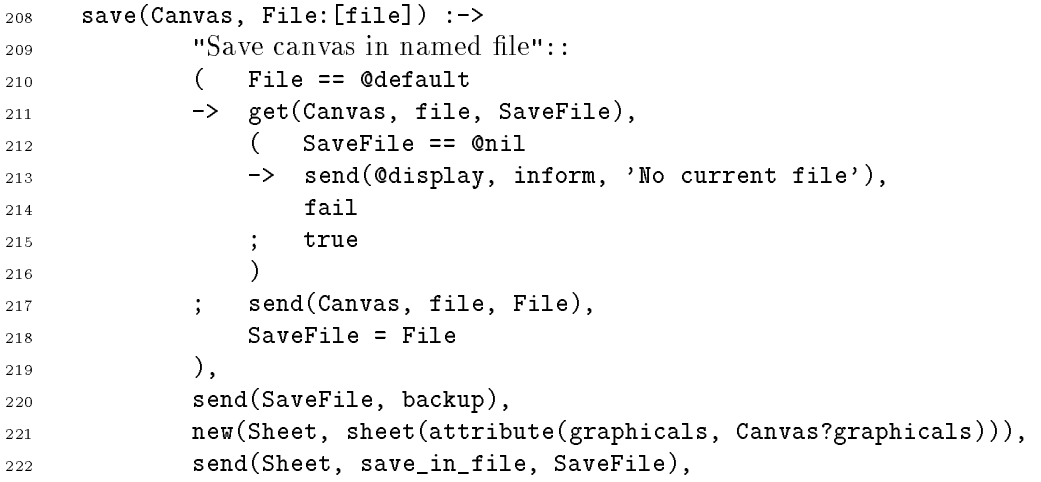

```
223 send(Canvas?frame, feedback,
224 string('Saved %s', SaveFile?base_name)),
225 send(Sheet, free).
226 load_from(Canvas) :->
<sup>227</sup> "Load from user-specified file"::
228 get(@finder, file, @on, '.pd', File),
            send(Canvas, load, File, @on).
229
230 import(Canvas) :->
<sup>231</sup> "Add contents of user-requested file"::
232 get(@finder, file, @on, '.pd', File),
233 send(Canvas, load, File, @off).
```
Load specified file and set the file attribute. The PCE object is loaded from the file using the 'File  $\leftarrow object:$  method. <sup>6</sup>

```
234 load(Canvas, File:file, Clear:[bool]) :->
           "Load from named file and [clear]"::
235
236 ( Clear == @on
237 -> send(Canvas, clear, @on)
           \rightarrow238 ; true
239 ),
240 get(File, object, Sheet),
241 send(Sheet?graphicals, for_all,
242 block(message(Canvas, display, @arg1),
243 message(@arg1, selected, @off))),
244 send(Canvas, file, File),
245 send(Canvas?frame, feedback, string('Loaded %s', File?base_name)),
           send(Sheet, done).
246
247 file(Canvas, File:file*) :->
<sup>248</sup> "Set file attribute":
249 send(Canvas, slot, file, File),
250 ( File \== @nil
           -> send(Canvas?frame, label,
251
252 string('PceDraw: %s', File?name),
253 string('PceDraw: %s', File?base_name))
254 ; send(Canvas?frame, label, 'PceDraw')
255 ).
```
### 3.2.9 Postscript

Create a PostScript description of the contents of the picture. <sup>7</sup>

Uurrently PCE provides no way for the programmer to specify what should happen on file errors. This " will be fixed.

 This should ask for options such as landscape and scaling factor, which can be applied to the Graphical postscript method.

```
256 postscript(Canvas) :->
           "Write PostScript to default file": :
257
           get(Canvas, default psfile, File),
258
259 send(Canvas, generate_postscript, File).
260 postscript_as(Canvas) :->
<sup>261</sup> "Write PostScript to file":
262 get(Canvas, default_psfile, DefFile),
263 get(@finder, file, @off, '.ps', @default, DefFile, FileName),
            send(Canvas, generate_postscript, FileName).
264
265 generate_postscript(Canvas, PsFile:file) :->
           "Write PostScript to named file"::
266
267 send(PsFile, open, write),
           send(PsFile, append, Canvas?postscript),
268
269 send(PsFile, close),
270 send(Canvas?frame, feedback,
271 string('Written PostScript to `%s''', PsFile?base_name)).
272 default_psfile(Canvas, DefName) :<-
273 "Default name for PostScript le"::
274 ( get(Canvas, file, File),
275 File \zeta= Cnil,
276 get(File, name, Name),
277 concat(Base, '.pd', Name)
278 -> concat(Base, '.ps', DefName)
279 ; DefName = 'scratch.ps'
280 ).
```
Print the image to the default printer. Also this method should be extended by resquesting additional parameters from the user.

```
281 print(Canvas) :->
           "Send to default printer"::
282
283 default_printer(Printer),
284 temp_file(File),
285 new(PsFile, file(File)),
286 send(PsFile, open, write),
287 send(PsFile, append, Canvas?postscript),
288 send(PsFile, append, 'showpage\n'),
           send(PsFile, close),
289290 concat_atom(['1pr -P', Printer, '', File], Cmd),
291 shell(Cmd),
292 send(PsFile, remove),
293 send(PsFile, done),
           send(Canvas?frame, feedback,
294
295 string('Sent to printer `%s''', Printer)).
    default_printer(Printer) :-
296
297 get(@pce, environment_variable, 'PRINTER', Printer), !.
298 default_printer(postscript).
299 temp_file(Name) :-
```
<sup>300</sup> get(@pce, pid, Pid), 301 concat('/tmp/xpce\_', Pid, Name).

## 3.2.10 Modes

Switch the mode of the editor. The mode determines which gestures are active (see `gesture.pl') and therefore what happens on some event. For each mode, a cursor is defined to indicate the mode to the user.

 mode(Canvas, Mode:name, Cursor:cursor\*) :-> "Set the mode of the canvas":: send(Canvas, cursor, Cursor), 304 send(Canvas, slot, mode, Mode), send(Canvas, keyboard\_focus, @nil), send(Canvas, selection, @nil). 308 :- pce\_end\_class.
### Source file "shapes.pl"  $3.3$

```
/* $Id: shapes.pl, v 1.8 1993/09/03 09:52:19 jan Exp $
\overline{1}Part of XPCE
\overline{2}3 Designed and implemented by Anjo Anjewierden and Jan Wielemaker
          4 E-mail: jan@swi.psy.uva.nl
\overline{4}5 Copyright (C) 1992 University of Amsterdam. All rights reserved.
      \ast/:- module(draw_shapes, []).
\overline{7}:- use_module(library(pce)).
\overline{8}9 :- require([ memberchk/2
_{10} ]).
```
This module defines the various shapes that can be used to construct the diagram. Most of the shapes are very close the PCE's drawing primitives. Two things have to be added for each of them: handles for connecting lines (connections) and event-handling.

Both things can be added both at the class and at the instance level. I decided to add them at the class level. As there are normally multiple instances of the classe, this approach reduces memory cost. A more important issue is kloning and saving. These operations work recursively and therefore would clone and save the ob ject-level extensions. For saving, this has two disadvantages. The saved files would get bigger and, more important, the gestures -defining the UI of the tool- would be saved too. This leads to a bad separation of UI and the actual data manipulated.

### 3.3.1 Common

The various shapes are subclasses of corresponding PCE graphicals. Each of them has to be expanded with  $\rightarrow$  *geometry* and  $\rightarrow$  *attribute*. We define predicates to implement these methods and than just refer to these predicates.

```
11 geometry(Gr, X, Y, W, H) :-
12 send(Gr, send_super, geometry, X, Y, W, H),
            modified(Gr).
1.314 attribute(Gr, Att, Val) :-
            send(Gr, has attribute, Att),
1516 send(Gr, Att, Val),
17 modified(Gr).
18 modified(Gr) :-
19 get(Gr, window, Window), Window \== @nil,
20 send(Window, modified),
           get(Gr, selected, @on),
21send(Window, update_attribute_editor), !.
2223 modified(\_).
```
#### 3.3.2 Box

Box is the most prototypical example of a graphical. Boxes in PceDraw have handles for connections in the middle of each side. Event handling is realised by the reusable object @draw resizable shape recogniser. Note that the reference to the box need not be provided.  $\rightarrow$ event is invoked from 'Event  $\rightarrow$ post' and the receiver slot of the event is a reference to the box.

Note that draw box is a subclass of box rather than an extension of class box. Extending class box might con
ict with the consistency of PCE itself or other applications running in the same PCE process (never assume you are alone in the world).

The handle/4 construct attaches a handle with specified  $\equiv$ kind and  $\equiv$ name at the specified position. The handle is attached to the class (see 'Class  $\rightarrow$  hand le') rather than to the instances (see 'Graphical  $\rightarrow handle'$ ).

```
24 :- pce_begin_class(draw_box, box).
25 handle(w/2, 0, link, north).
26 handle(w/2, h, link, south).
     handle(0, h/2, \text{link}, \text{west}).27
28 handle(w, h/2, link, east).
     event(_Box, Ev:event) :->
2930 send(@draw_resizable_shape_recogniser, event, Ev).
     geometry(B, X:[int], Y:[int], W:[int], H:[int]) :->
31
32 "Forward change to device"::
             geometry(B, X, Y, W, H).33
```
The  $\rightarrow$ has attribute method tests whether the specified attribute of the shape can be set. This is a bit of a hack. A better solution would have been to test whether the graphical has the specified method. Unfortunately att graphicals have method  $\Leftarrow$  pen, but for some of them, changing the value has not effect. The same applies for some other attributes. This should be changed in PCE.

```
has_attribute( B, Att:name) :-3435 "Test if object has attribute"::
36 memberchk(Att, [ pen, texture, colour, fill_pattern, radius
37 , x, y, width, height]).
38 attribute(B, Att:name, Val:any) :->
39 attribute(B, Att, Val).
40 attribute(B, Att:name, Val) :<-
41 get(B, Att, Val).
42 :- pce_end_class.
```
#### 3.3.3 Ellipse

<sup>43</sup> :- pce\_begin\_class(draw\_ellipse, ellipse).  $_{44}$  handle(w/2, 0, link, north).  $45$  handle(w/2, h, link, south).

```
46 handle(0, h/2, link, west).
    handle(w, h/2, link, east).
4748 event(_Ellipse, Ev:event) :->
49 send(@draw_resizable_shape_recogniser, event, Ev).
50 geometry(E, X:[int], Y:[int], W:[int], H:[int]) :->
51 "Forward change to device"::
52 geometry(E, X, Y, W, H).
53 has_attribute(_E, Att:name) :->
54 "Test if object has attribute"::
55 memberchk(Att, [ pen, texture, colour, fill_pattern
56 , x, y, width, height]).
57 attribute(E, Att:name, Val:any) :->
58 attribute(E, Att, Val).
59 attribute(E, Att:name, Val) :<-
60 get(E, Att, Val).
61 :- pce_end_class.
```

```
62 :- pce_begin_class(draw_text, text).
63 handle(w/2, 0, 1ink, north).
64 handle(w/2, h, link, south).
65 handle(0, h/2, link, west).
66 handle(w, h/2, link, east).
    initialise(T, String:string, Format:[name], Font:[font]) :->
67
68 default(Format, center, Fmt),
           default(Font, font(helvetica, roman, 14), Fnt),
69
70 send(T, send_super, initialise, String, Fmt, Fnt).
```
This method illustrates another way to define event-handling at the class level: just analyse the type of the event and perform the necessary action. For complex event-sequences gestures are to be preferred as they take care of many of the difficulties such as managing the focus, cursor and state-variables needed to parse the event sequence. For simple events all this is not necessary, so we might just as well parse them within the  $\rightarrow event$  method. 8.9

```
71event(Text, Ev:event) :->
              get(Text, show_caret, @on),
           €
7273 get(Ev, id, Id),
74 event(Id, Text)
           \rightarrowtrue
75
76 ; send(Ev, is_a, keyboard),
```
 $^{\circ}$ Events types will be changed shortly. Having to refer to ESC as '27' is not the right way to program. I'm not yet sure on the details.

 PCE will probably provided higher-level primitives such as a special subclass of recogniser to deal with most of the details of this method.

```
77 get(Text, show_caret, @on)
78 -> send(Text, typed, Ev?id),
               modified(Text)79send(Ev, is_a, obtain_keyboard_focus)
80\rightarrowsend(Text, show caret, @on)
81
            82 ; send(Ev, is_a, release_keyboard_focus)
82\rightarrow( get(Text?string, size, 0),
83
84 send(Text?device, instance_of, draw_canvas) % HACK
               \rightarrowsend(Text, free)
85
                ; send(Text, show_caret, @off)
86
                \lambda\overline{\phantom{a}}88 : send(@draw_text_recogniser, event, Ev)
89 ).
90 event(27, Text) :- % ESC
            send(Text?window, keyboard_focus, @nil).
Q<sub>1</sub>\text{event}(9, \text{Text}) :- \% TAB
92
            send(Text?device, advance, Text).
93
```
Indicate to the device that this graphical is willing to accept the keyboard focus. It is interpreted by the 'Device  $\rightarrow advance'$  method to set the keyboard focus to the next object that wants to accept keystrokes. <sup>10</sup>

```
94 '_wants_keyboard_focus'(_T) :->
95 "Indicate device I'm sensitive for typing"::
96 true.
97 geometry(T, X:[int], Y:[int], W:[int], H:[int]) :->
            "Forward change to device": :
98
99 geometry(T, X, Y, W, H).
100 has_attribute(_T, Att:name) :->
101 "Test if ob ject has attribute"::
102 memberchk(Att, [font, colour, transparent, x, y, width, height]).
103 attribute(T, Att:name, Val:any) :->
            attribute(T, Att, Val).
104105 attribute(T, Att:name, Val) :<-
106 get(T, Att, Val).
107
     :- pce_end_class.
```
#### 3.3.5 Line

```
108 :- pce_begin_class(draw_line, line).
_{109} handle(w/2, h/2, link, center).
110 handle(0, 0, link, start).
111 handle(w, h, link, end).
     event( L, Ev: event) :-112
             send(@draw_line_recogniser, event, Ev).
113
```
<sup>10</sup>This mechanism needs some redesign and documentation.

```
114 geometry(L, X:[int], Y:[int], W:[int], H:[int]) :->
115 "Forward change to device"::
            geometry(L, X, Y, W, H).116has_attribute(_L, Att:name) :->
117
118 "Test if ob ject has attribute"::
            memberchk(Att, [ pen, texture, arrows, colour, x, y, width, height]).
119
120 attribute(L, Att:name, Val:any) :->
121 attribute(L, Att, Val).
     attribute(L, Att:name, Val):<-
122123 get(L, Att, Val).
     :- pce_end_class.
1.24
```
## 3.3.6 Path

```
:- pce_begin_class(draw_path, path).
125126 event (L, Ev: event) :->
127 send(@draw_path_recogniser, event, Ev).
    geometry(L, X:[int], Y:[int], W:[int], H:[int]) :->
1.28129 "Forward change to device"::
          geometry(L, X, Y, W, H).1.30
131 has_attribute(_L, Att:name) :->
<sup>132</sup> "Test if object has attribute":
133 memberchk(Att,
134 [ pen, texture, colour, fill_pattern, arrows
135 (a) closed, interpolation
136 , x, y, width, height
137 ]).
138 attribute(L, Att:name, Val:any) :->
139 attribute(L, Att, Val).
140 attribute(L, Att:name, Val) : <-
141 get(L, Att, Val).
    interpolation(L, N:int) :->
142
143 ( N == 0144 -> send(L, kind, poly)
145 ; send(L, intervals, N),
146 send(L, kind, smooth)
147 ).
148 interpolation(L, N:int) : <-
           ( get(L, kind, poly)
149
150 -> N = 0
151 ; get(L, intervals, N)
152 ).
153 :- pce_end_class.
```
#### 3.3.7 Connections

A connection is a line between two handles on two different graphical objects. See clas handle, graphical and connection for details.

```
154 :- pce_begin_class(draw_connection, connection).
155 handle(w/2, h/2, link, center).
156 event(C, Ev: event) :->
157 send(@draw_connection_recogniser, event, Ev).
_{158} has attribute(C, Att:name) :->
159 "Test if ob ject has attribute"::
            memberchk(Att, [ pen, texture, arrows, colour, x, y, width, height]).
1.60
161 attribute(C, Att:name, Val:any) :->
162 attribute(C, Att, Val).
163 attribute(C, Att:name, Val) :<-
164 get(C, Att, Val).
165 :- pce_end_class.
```
## 3.3.8 Bitmap

Bitmaps are used to import arbitrary images into a drawing.

```
166 :- pce_begin_class(draw_bitmap, bitmap).
167 handle(w/2, 0, link, north).
     handle(w/2, h, link, south).
168
169 handle(0, h/2, link, west).
170 handle(w, h/2, link, east).
171 event (B, Ev: event) :->
172 send(@draw_bitmap_recogniser, event, Ev).
173 has_attribute(_C, Att:name) :->
<sup>174</sup> "Test if object has attribute":
175 memberchk(Att, [colour, x, y]).
176 attribute(C, Att:name, Val:any) :->
177 attribute(C, Att, Val).
     attribute(C, Att:name, Val): <-
178
179 get(C, Att, Val).
1.80
     :- pce_end_class.
```
#### **Compounds** 3.3.9

Compounds are used to realise (user-defined) prototypes that consist of more than one shape. Compound is a subclass of the PCE class `device', that manages a collection of graphicals. In addition to devices, compounds dene distribution of keyboard events to one of the text objects inside it and resizing the device.

```
181 :- pce_begin_class(draw_compound, device).
182 handle(w/2, 0, link, north).
_{183} handle(w/2, h, link, south).
184 handle(0, h/2, link, west).
     handle(w, h/2, link, east).
185
```
Resizing compounds. PCE's primitives do not provide for that. However, any attempt to change to the area of the graphical via 'Graphical  $\rightarrow set'$ , 'Graphical  $\rightarrow x'$ , 'Graphical  $\rightarrow$  area', etc. will invoke 'Graphical  $\rightarrow$  *geometry'* to do the actual moving/resizing.

By default, devices will move themselve, but not resize their contents. In the method below, we first resize the contents of the device in a way very similar to resizing the selection as described in the file 'gesture.pl' and than invoke the super-behaviour to realise the move. Never try to do the move yourself: the superclass might do (and in the case of device does) additional things to changing the coordinates.

```
186 geometry(C, X:[int], Y:[int], W:[int], H:[int]) :->
187 "Resize compound graphical"::
188 resize_factor(W, C, width, Xfactor),
          resize_factor(H, C, height, Yfactor),
189
190 ( (Xfactor \== 1 ; Yfactor \== 1)
191 -> get(C?area, position, Origin),
           \rightarrow192 send(Origin, minus, C?position),
193 send(C?graphicals, for_all,
194 message(@arg1, resize, Xfactor, Yfactor, Origin)),
195 send(Origin, done)
196 ; true
197 ),
198 geometry(C, X, Y, W, H).
199 resize_factor(@default, _, _, _, 1) :-!.
200 resize_factor(W1, C, S, F) :-
_{201} get(C, S, WO),
202 F is W1 / W0.
```
The method below sets the string of all text ob jects. Used by the icon manager (menu.pl) and the create gesture (gesture.pl) to set the strings to  $T'$ , resp " (nothing).

```
203 string(C, Str:string) :->
204 "Set string of all texts"::
205 send(C?graphicals, for_all,
206 if(message(@arg1, has_send_method, string),
207 message(@arg1, string, Str))).
208 event (C, Ev: event) :->
209 send(@draw_compound_recogniser, event, Ev).
```
The method below is called from the compound recogniser on a ms left down if the editor is in text edit mode. If the down is in the area of a text, the caret is positioned as close as possible to the location of the down. Otherwise it is placed on the first text object of the compound.

First all text objects are found. Next, it tries to find the first text that overlaps with the position of the down-event. If this succeeds, the caret is placed as close as possible to the down location. Otherwise the caret is located at the end of the first text object of the compound.

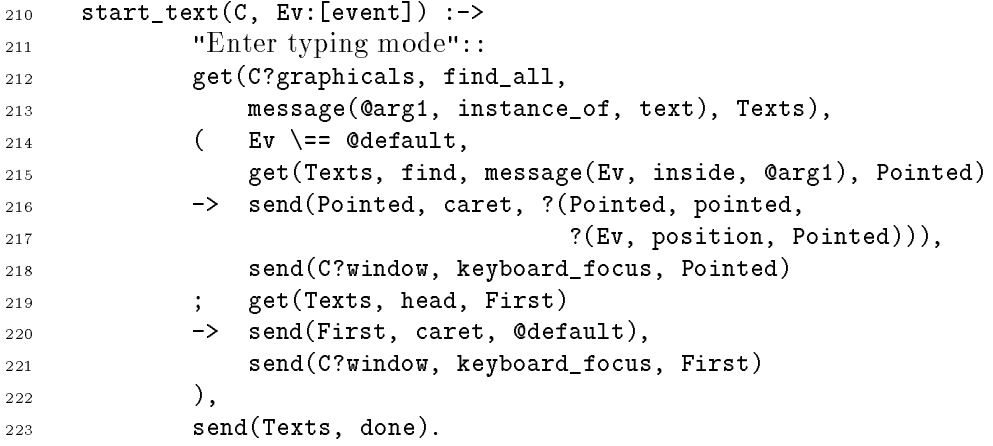

The code below illustrates another reason for not communicating the attribute setting using  $\rightarrow x$ ,  $\rightarrow$  pen, etc. For a compound, the x, y, width and height attributes should hold for the compound as a whole, while the other attributes should only hold for the parts.

```
224 geometry_selector(x).
225 geometry_selector(y).
226 geometry_selector(width).
227 geometry_selector(height).
    has_attribute(C, Att:name) :->
228
229 "Test if ob ject has attribute"::
           230 ( geometry_selector(Att)
230
231 -> true
232 : get(C?graphicals, find, message(@arg1, has_attribute, Att), _)
233 ).
234 attribute(C, Att:name, Val:any) :->
235 ( geometry_selector(Att)
236 -> send(C, Att, Val)
237 ; send(C?graphicals, for_some,
238 message(@arg1, attribute, Att, Val))
239 ).
    attribute(C, Att:name, Val): <-
240
           ( geometry_selector(Att)
241\rightarrow get(C, Att, Val)
242
243 ; get(C?graphicals, find, message(@arg1, has_attribute, Att), Shape),
244 get(Shape, Att, Val)
245 ).
246 :- pce_end_class.
```
### Source file "gesture.pl"  $3.4$

```
/* $Id: gesture.pl, v 1.16 1993/09/29 09:28:38 jan Exp $
\overline{1}2 Part of XPCE
                    Designed and implemented by Anjo Anjewierden and Jan Wielemaker
\overline{3}4 E-mail: jan@swi.psy.uva.nl
\overline{4}5 Copyright (C) 1992 University of Amsterdam. All rights reserved.
\overline{5}\epsilon\overline{\phantom{a}} \overline{\phantom{a}} \overline{\:- module(draw_gesture, []).
\overline{7}8 :- use_module(library(pce)).
            :- require([ between/3
\mathbf{Q}10 , concat/3
11 , send_list/3
                                   1.
12
```
This module defines event handling for the shapes. Event handling for dialog items is predefined because the UI of dialog items is standardised. Event handling for general purpose graphicals can be specified by defining the method 'Graphical  $\rightarrow event$ '.

The default behaviour of  $\rightarrow event$  (defined at the level of class graphical) is to look up the 'recognisers' slot of the attached interceptor (see 'Object  $\rightarrow$  recogniser') and test if any of the attached interceptor is prepared to accept the event.

This implies there are three ways to define event parsing for graphical objects:

- 1. Attach a recogniser the ob ject.
- 2. Write an  $\rightarrow event$  method that parses the events.
- 3. Write an  $\rightarrow event$  method that forwards the event to recognisers.

For PceDraw we chose the latter approach for shapes. See also the file canvas.pl. Provided the recognisers do not directly refer to the ob ject for which they handle events as in

```
send(B, recogniser, click_gesture(left, '', single,
                                  message(B, inverted, @on)))
```
but, refer indirectly as in

```
send(B, recogniser, click_gesture(left, '', single,
                                  message(@receiver, inverted,
                                           @on)))
```
recognisers can be attached to any number of graphical objects. This file defines generic recognisers that are used by 'Shape  $\rightarrow event$ '.

#### Recogniser objects 3.4.1

Below are the declarations of the various recognisers. Note that using pce global/2, the actual creation of the recogniser is delayed to the first time an event occurs on an object that uses a specific recogniser.

```
13 13 /* Create shapes */
14 :- pce_global(@draw_create_resize_gesture,
15 new(draw_create_resize_gesture)).
16 :- pce_global(@draw_create_line_gesture,
17 new(draw_create_line_gesture)).
18 :- pce_global(@draw_create_path_gesture,
19 new(draw_create_path_gesture)).
20 :- pce_global(@draw_connect_gesture,
21 new(handler_group(new(draw_connect_gesture),
22 new(draw_connect_create_gesture)))).
                        /* Select shapes */2324 :- pce_global(@draw_shape_select_recogniser,
25 make_draw_shape_select_recogniser).
26 :- pce_global(@draw_warp_select_gesture,
27 new(draw_warp_select_gesture)).
28 /* Move/Resize shapes */
    :- pce_global(@draw_move_outline_gesture,
2930 new(handler_group(new(draw_move_selection_gesture),
31 new(draw_move_gesture)))).
32 :- pce_global(@draw_resize_gesture,
33 new(handler_group(new(draw_resize_selection_gesture),
34 new(draw_resize_gesture)))).
35 /* Combined shape recognisers */
36 :- pce_global(@draw_resizable_shape_recogniser,
37 new(handler_group(@draw_shape_select_recogniser,
38 @draw_resize_gesture,
39 @draw_move_outline_gesture,
40 @draw_connect_gesture,
41 and Contract Contract Contract Contract Contract Contract Contract Contract Contract Contract Contract Contract Contract Contract Contract Contract Contract Contract Contract Contract Contract Contract Contract Contrac
42 :- pce_global(@draw_text_recogniser,
43 new(handler_group(@draw_shape_select_recogniser,
44 @draw_edit_text_recogniser,
45 new(draw_resize_selection_gesture),
46 @draw_move_outline_gesture,
                               47 @draw_connect_gesture,
4748 @draw_shape_popup_gesture))).
    :- pce_global(@draw_compound_recogniser,
49
50 new(handler_group(@draw_resizable_shape_recogniser,
                               51 @draw_compound_draw_text_recogniser))).
5152 :- pce_global(@draw_connection_recogniser,
53 new(handler_group(@draw_shape_select_recogniser,
54 @draw_connect_gesture,
55 @draw_shape_popup_gesture))).
    56 :- pce_global(@draw_bitmap_recogniser,
56
57 new(handler_group(@draw_shape_select_recogniser,
58 @draw_move_outline_gesture,
59 @draw_connect_gesture,
60 60 60 \text{0} Contracts Contracts Contracts Contracts Contracts Contracts Contracts Contracts Contracts Contracts Contracts Contracts Contracts Contracts Contracts Contracts Contracts
61 :- pce_global(@draw_line_recogniser,
```

```
62 new(handler_group(@draw_shape_select_recogniser,
63 @draw_connect_gesture,
64 @draw_shape_popup_gesture,
65 new(draw_change_line_gesture),
66 66 new(draw_move_selection_gesture),
67 new(move_gesture)))).
68 :- pce_global(@draw_path_recogniser,
69 new(handler_group(@draw_shape_select_recogniser,
70 @draw_shape_popup_gesture,
71 new(draw_modify_path_gesture),
                      72 @draw_edit_path_gesture,
7273 @draw_resize_gesture,
                      74 @draw_move_outline_gesture,
74
75 new(move_gesture))).
```
### 3.4.2 Select

When in select mode, left-click on an object makes it the selection, shift-left-click adds or deletes it to/from the selection and left-dragging indicates an area in which all objects should be selected.

Clicking on an object is to be defined at the level of the object itself, where the drag version is to be dened at the level of the canvas. This is not very elegant as it implies we have to create two recognisers; one for the shapes and one for the canvas. The alternative would be one recogniser at the level of the canvas and find the object below the mouse on a click. It is difficult to say which of the two approaches is better.

The recogniser for shapes is defined below. It consists of a handler-group with two click gestures. This implementation is far simpler than defining a new class. Note the definition of the obtainers before defining the gestures themselves. This method employs reusability of ob ject and is easier to read.

```
76 make_draw_shape_select_recogniser(G) :-
77 new(Shape, @event?receiver),
78 new(Canvas, Shape?window),
79 new(SelectMode, Canvas?mode == select),
80 new(G, handler_group(click_gesture(left, '', single,
81 message(Canvas, selection,
82 Shape),
83 SelectMode),
84 click_gesture(left, s, single,
85 as to see the contract of the contract of the message (Canvas, toggle_select,
86 Shape),
87 SelectMode))).
```
The 'warp gesture' allows the user to indicate an area by dragging a button and then selects all objects inside the indicated area. It is a rather typical example of a gesture definition. The resource/3 declarations define the X-resources that apply: the button that activates the gesture, the modiers required (shift, control, meta) and the cursor that indicates the gesture is active. These resource values are handled by the super-class gesture.

The variable `outline' keeps track of the box that is used to indicate the area. It can be stored here, as only one gesture can be active at a time.

```
88 :- pce_begin_class(draw_warp_select_gesture, gesture).
89 resource(button, button_name, left).
90 resource(modifier, modifier, '').
    resource(cursor, cursor, hand2).
91
92 variable(outline, box, get,
93 "Outline to 'warp' objects").
94 initialise(G, B:[button_name], M:[modifier]) :->
95 send(G, send_super, initialise, B, M),
96 send(G, slot, outline, new(Box, box(0,0))),97 send(Box, texture, dotted).
```
The verify method is called to validate it is ok to start the gesture. In this context, this implies the canvas is in select mode and there are actually ob jects displayed. It is called after a button-down of the appropriate button with the appropriate modier is detected.

```
98 verify(_G, Ev:event) :->
99 get(Ev, receiver, Canvas),
100 get(Canvas, mode, select),
101 \t send(Canvas?graphicals, empty).
```
After 'Gesture  $\rightarrow$ verify' succeeds 'Gesture  $\rightarrow$ initiate' is called to start the gesture. It resizes the outline to size(0,0) using the 'Graphical  $\rightarrow set'$  (which avoids creating a size ob ject) and than displays it at the mouse-position.

```
102 initiate(G, Ev:event) :->
103 get(Ev, receiver, Canvas),
104 send(G?outline, set, @default, @default, 0, 0),
105 send(Canvas, display, G?outline, Ev?position).
```
On each drag-event, this method is called. It just resizes the outline.

```
106 drag(G, Ev:event) :->
107 send(G?outline, corner, Ev?position).
```
On the corresponding up-event, this method is called. It removes the outline from the device and sends 'draw canvas  $\rightarrow selection$ ' to the canvas with a chain of all objects inside the area.

```
108 terminate(G, Ev:event) :->
109 send(G, drag, Ev),
110 get(G, outline, Outline),
111 get(Ev, receiver, Canvas),
112 send(Outline, device, @nil),
113 send(Canvas, selection, ?(Canvas, inside, Outline?area)).
114 :- pce_end_class.
```
### 3.4.3 Create from prototype

Prototypes have their own size, which implies creating a prototype is done using a simple click. It first displays a clone of 'draw canvas  $\leftarrow proto'$  at the position of the mouse. Next it sends the  $\rightarrow$ *start text* message to the created prototype to allow the user filling the text-fields of the proto instance.

```
115 :- pce_global(@draw_create_proto_recogniser,
116 make_create_proto_recogniser).
117 make_create_proto_recogniser(R) :-
118 new(Canvas, @event?receiver),
119 new(Proto, Canvas?proto),
120 new(R, click_gesture(left, '', single,
121 block(assign(new(Clone, var), Proto?clone),
122 message(Canvas, display,
                                 Clone, @event?position),
1.23
124 if (message(Clone, has_send_method,
\text{start\_text}),message(Clone, start_text))),
126
127 Canvas?mode == create_proto)).
```
### 3.4.4 Create resizable shape

Create shapes that do not have a predefined size. The top-left-corner of the object will be at the mouse-down location, the bottom-right-corner at the mouse-up location.

```
128 :- pce_begin_class(draw_create_resize_gesture, gesture).
129 resource(button, button_name, left).
130 resource(modifier, modifier, '').
131 resource(cursor, cursor, bottom_right_corner).
132 resource(minimum_size, int, 3,
            "Mimimum width/height of the object").
1.33
134 variable(object, graphical*, both,
135 "Object created").
136 verify(_G, Ev:event) :->137 "Only active when in create_resize mode":
138 get(Ev?receiver, mode, create_resize).
```
Display a clone of 'draw canvas  $\leftarrow proto'$  and attach it to the gesture. The latter is necessary because @event?receiver refers to the canvas.

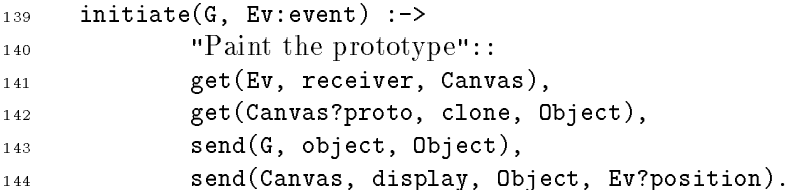

Drag is easy. The only non-standard thing it does is to disallow the width or height of the created ob ject to become negative.

```
145 drag(G, Ev:event) :->
146 "Resize the ob ject"::
147 get(Ev, position, Pos),
148 get(G, object, Obj),
149 get(Pos, x, EX), get(Pos, y, EY),
150 get(Obj, x, OX), get(Obj, y, OY),
151 max(EX, OX, CX),
152 max(EY, OY, CY),
153 send(Obj, corner, point(CX, CY)).
    max(A, B, M) :- A >= B, !, M = A.
1.54
155 max(, B, B).
```
Terminate checks whether the created ob ject is too small and then deletes it. It resets the  $\leq$ *object* variable of the gesture. The latter is necessary to avoid a dangling reference when the created ob ject would be destroyed: this ob ject does not know it is referenced by the gesture.

```
156 terminate(G, Ev:event) :->
157 "Delete the ob ject if it is too small"::
          send(G, drag, Ev),1.58
159 get(G, object, Obj),
160 send(G, object, @nil),
161 get(Obj, width, W),
162 get(Obj, height, H),
          abs(W, AbsW),163
164 abs(H, AbsH),
165 get(G, resource_value, minimum_size, S),
166 ( (AbsW < S ; AbsH < S)167 -> send(Obj, free)
168 ; get(Ev, receiver, Canvas),
169 send(Canvas, auto_align, Obj, create),
170 send(Canvas, modified)
171 ).
172 abs(X, Y) :-
173 ( X < 0
174
175 ; Y = X176 ).
177 :- pce_end_class.
```
### 3.4.5 Line

Creating a line is very similar to creating a resizable shape. Only,  $\rightarrow drag$  sets the endpoint rather than the corner and  $\rightarrow terminate$  should validate the length rather than the minimum of width and height.

```
178 :- pce_begin_class(draw_create_line_gesture, draw_create_resize_gesture).
179 resource(cursor, cursor, plus).
180 verify(_G, Ev:event) \Rightarrow181 "Only active when in create line mode"::
182 get(Ev?receiver, mode, create_line).
    drag(G, Ev:event) :->1.83
184 send(G?object, end, Ev?position).
185 terminate(G, Ev:event) :->
186 send(G, drag, Ev),
187 get(G, object, Line),
188 send(G, object, Qnil),
           get(Line, length, L),
1.89
190 get(G, resource_value, minimum_size, MS),
191 ( L < MS
192 -> send(Line, free)
193 ; get(Ev, receiver, Canvas),
194 send(Canvas, auto_align, Line, create)
195 ).
196
    :- pce_end_class.
```
The draw change line gesture does to a line what the resize gesture does to an ob ject that has a real area: one can drag one of the end-points.

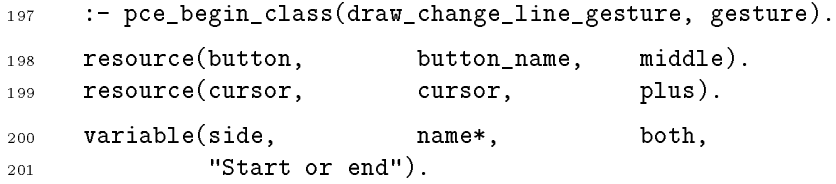

Verify tries to find the end-point and records the result in the variable  $\leq$  *side*. It fails if the event is too far away from either end of the line.

```
202 verify(G, Ev:event) :->
203 get(Ev, receiver, Line),
204 get(Ev, position, Line?device, Pos),
205 ( get(Line?start, distance, Pos, D),
206 D < 5
207 -> send(G, side, start)
208 ; get(Line?end, distance, Pos, D),
209 D < 5
210 -> send(G, side, end)
211 ; fail
212 ).
213 initiate(G, Ev:event) :->
214 get(Ev, receiver, Line),
215 send(Line?device, pointer, Line?(G?side)).
216 drag(G, Ev:event) :->
217 get(Ev, receiver, Line),
```

```
218 get(G, side, Side),
219 send(Line, Side, ?(Ev, position, Line?device)).
220 terminate(G, Ev:event) :->
221 send(G, drag, Ev).
     :- pce_end_class.
222
```
#### $3.4.6$ Path

Class `draw create path gesture' is the most complicated of PceDraw's gestures because it does not yet fit in very well with the concept of 'gesture' that describes event-handling from a button-down upto the corresponding button-up. A path is created by clicking on each subsequent control-point.

```
:- pce_begin_class(draw_create_path_gesture, gesture).
223
224 resource(cursor, cursor, cross).
225 resource(button, button_name, left).
226 variable(path, path*, both, "Currently painted path").
    variable(line, line, get, "Line segment for last").
227
228 initialise(G, Button:[button_name]) :->
229 send(G, send_super, initialise, Button),
230 send(G, slot, line, new(Line, line)),
231 send(Line, texture, dotted).
```
The  $\rightarrow event$  method is redefined for two purposes: 1) when a path is beeing created a dotted line is displayed from the last control-point to the current mouse location (achieved by trapping the 'loc\_move' events) and 2) when the user presses ESC or another mousebutton, the path is terminated.

```
232 event(G, Ev:event) :->
233 "Process an event"::
234 get(Ev?receiver, mode, create_path),
             ( send(G, send_super, event, Ev)
235
             \rightarrowtrue
237 ; get(G, path, Path), Path \zeta = @nil,
238 ( send(Ev, is_a, loc_move)
239 \rightarrow send(G, move, Ev)
                \rightarrow240 ; (send(Ev, is_a, 27) ; send(Ev, is_a, button)) % terminate
                \rightarrowsend(Ev?window, focus, @nil),
241
242 send(G, terminate_path)
\overline{a} , and \overline{a} ) in the set of \overline{a}244 ).
```
 $\rightarrow$  Initiate is called on each button-down. If there is no current path it is a 'real' initiate. If there is already a current path this method just succeeds.

```
245 initiate(G, Ev:event) :->
246 "Paint the prototype"::
247 get(G, path, CurrentPath),
248 ( CurrentPath == @nil
          - 1
249 -> get(Ev, receiver, Canvas),
          \rightarrow250 get(Ev, position, Canvas, Pos),
251 get(Canvas?proto, clone, Path),
252 send(G, path, Path),
253 get(G, line, Line),
254 send(Line, start, Pos),
              send(Line, end, Pos),
255
256 send(Canvas, display, Line),
              send(Canvas, display, Path)
257
258 ; true
          \lambda.
259
259 ).
```
The method  $\rightarrow$  move is called from  $\rightarrow$  event when there is a current path and the mouse is moved. It replaces the  $\rightarrow drag$  method called in normal gestures when the mouse is moved with a button pressed.

```
260 move(G, Ev:event) :->
261 get(G, line, Line),
262 get(Ev, position, Pos),
263 send(Line, end, Pos).
```
Terminate implies a button-up. This method appends the current location to the path; moves the start of the feedback line to the end of the path and invokes 'window  $\rightarrow$  focus'. The 3-th argument of this method is the button that caused the event-focus to be grabbed. A button-up event related to this button will release the focus. By setting this button to **Qnil,** the focus will not be released. See also  $\rightarrow event$ .

```
terminate(G, Ev:event) :->
264
265 send(G, move),
            send(G?path, append, G?line?end),
266
267 send(G?line, start, G?line?end),
            send(Ev?window, focus, Ev?receiver, G, G?cursor, @nil).
268
```
Terminate the path. Remove the feedback-line; set the current path to **@nil** and finally remove the path if it consists of only 1 point (similar removing text objects without characters; graphicals smallers than a defined minimal size; etc.).

```
269 terminate_path(G) :->
270 get(G, path, Path),
271 send(G?line, device, @nil),
272 send(G, path, @nil),
273 ( get(Path?points, size, Size),
274 Size =< 1
275 - send(Path, free)
          \rightarrow276 ; true
277 ).
278 :- pce_end_class.
```
The `draw modify path gesture' allows the user to drag control-points with the middlemouse button. The method 'path  $\leftarrow point$ ' is used to find the control-point.

```
279 :- pce_begin_class(draw_modify_path_gesture, gesture).
280 resource(cursor, cursor, plus).
281 resource(button, button_name, middle).
    variable(point, point*, both, "Point to move").
282
283 verify(G, Ev:event) :->
284 "Start if event is close to point"::
           get(Ev, receiver, Path),
285
286 get(Path, point, Ev, Point),
287 send(G, point, Point).
288 initiate(G, Ev:event) :->
289 "Move pointer to point"::
290 get(Ev, receiver, Path),
           get(G, point, Point),
291
292 get(Path, offset, Offset),
           get(Point, copy, P2),
293
294 send(P2, plus, Offset),
295 send(Path?device, pointer, P2).
296 drag(G, Ev:event) :->
           "Move point to pointer":
297298 get(Ev, receiver, Path),
299 get(Path, device, Dev),
300 get(Ev, position, Dev, Pos),
301 get(Path, offset, Offset),
302 send(Pos, minus, Offset),
303 send(Path, set_point, G?point, Pos?x, Pos?y).
304 :- pce_end_class.
```
The two click-gestures below allow the user to insert/delete control-points by left-clicking on them with the control-key depressed. If the user clicks within 3 pixels from a controlpoint this point is deleted. Otherwise, if the user clicks close to a line-segment, a controlpoint is inserted between the two points that define the line-segment.

Note that the first click gesture defines a condition. Whether or not an event is accepted by <sup>a</sup> click gesture does not depend on the return-status of the called message. Without a condition, the first click gesture will accept all left-clicks with the control-key helt down. The second click gesture would never be activated.

```
305 :- pce_global(@draw_edit_path_gesture, make_draw_edit_path_gesture).
306 make_draw_edit_path_gesture(G) :-
307 new(G, handler_group),
           send(G, append,
308309 new(C1, click_gesture(left, c, single,
                                 message(@receiver, delete,
310
311 ?(@receiver, point, @event, 3))))),
312 send(C1, condition, ?(@event?receiver, point, @event, 3)),
313 send(G, append,
```

```
314 click_gesture(left, c, single,
315 message(@receiver, insert,
316 ?(@event, position, @receiver?device),
                          ? (@receiver, segment, @event))).
317
```
#### 3.4.7 Text

The recognisers below define the creation of a text object and start editing a text object. Note the use of keyboard focus; if 'Window  $\leq$ keyboard focus' is nonequal to Cenil, all typing is tranferred to the keyboard focus. Objects receive 'obtain keyboard focus' and `release keyboard focus' events when they get or loose the keyboard focus.

```
318 :- pce_global(@draw_create_text_recogniser,
319 make_draw_create_text_recogniser).
320 :- pce_global(@draw_edit_text_recogniser,
                   make_draw_edit_text_recogniser).
321
322 :- pce_global(@draw_compound_draw_text_recogniser,
                   323 make_draw_compound_draw_text_recogniser).
323
```
After 'Device  $\rightarrow display$  is the new graphical is at the end of the 'Device  $\leftarrow$  *graphicals'* chain and thus can be found using:

### Canvas?graphicals?tail

Note that the last argument of the click gesture is the preview action, but may also be used as a condition.

```
make_draw_create_text_recogniser(R) :-
324
          new(Canvas, @event?receiver),
325
          new(Pos, @event?position),
326
327 new(Text, Canvas?graphicals?tail),
328 new(R, click_gesture(left, '', single,
329 block(message(Canvas, display,
330 Canvas?proto?clone, Pos),
                               message(Canvas, keyboard_focus, Text),
3.31
332 message(Canvas, auto_align, Text, create)),
333 Canvas?mode == create_text)).
334 make_draw_edit_text_recogniser(R) :-
          new(Text, @event?receiver),
335
          new(Canvas, Text?window),
336
          new(Pointed, ?(Text, pointed, @event?position)),
337
338 new(R, click_gesture(left, '', single,
                          block(message(Text, caret, Pointed),
339
340 message(Canvas, keyboard_focus, Text)),
341 Canvas?mode == edit_text)).
342 make_draw_compound_draw_text_recogniser(R) :-
343 new(Compound, @event?receiver),
          new(Canvas, Compound?window),
344345 new(R, click_gesture(left, '', single,
346 message(Compound, start_text, @event),
                           Canvas?mode == edit text).
347
```
The move selection gesture is active when an object is moved that is selected and there are more objects selected. In this case all selected ob jects are moved by the same amount. This is indicated by showing an outline that reflects the bounding box of all objects moved.

This gesture illustrates how another gesture can be encapsulated. It is a subclass of 'move\_gesture' to inherit the button and modifier resources.

```
348 :- pce_begin_class(draw_move_selection_gesture, move_gesture).
    variable(outline, box, get,
349
350 "Box used to indicate move").
351 variable(selection, chain*, both,
352 "Stored value of device selection").
353 variable(origin, point, get,
354 "Start origin of selection").
```
The gesture maintains an outline, the selection to be moved and the positon where the move orginiated. The outline itself is given a normal move gesture to make it move on dragging. This move gesture should operate on the same button and modier.

```
355 initialise(G, B:[button_name], M:[modifier]) :->
            send(G, send_super, initialise, B, M),
356
357 send(G, slot, outline, new(Box, box(0,0))),
358 send(G, slot, origin, point(0,0)),
359 send(Box, texture, dotted),
360 send(Box, recogniser, move_gesture(G?button, G?modifier)).
```
Verify the object is selected and there is at least one more object selected.

```
361 verify(_G, Ev:event) :->
362 get(Ev, receiver, Receiver),
363 get(Receiver, selected, @on),
364 get(Receiver?device?graphicals, find,
               and(@arg1?selected == @on,
365
366 0arg1 \ =\ \text{Receiver}, \_).
```
Initiating implies finding the device and the bounding box of all selected objects ( $=$  the `union' of their areas). Next, the outline is displayed and all events are posted to the outline. The move gesture of the outline ensures the outline is moved by the dragging

```
initiate(G, Ev:event) :-367
368 get(Ev?receiver, device, Dev),
            get(G, outline, Outline),
369
370 send(G, selection, Dev?selection),
            get(G, selection, Selection),
3.71
372
            new(Union, area(0,0,0,0)),send(Selection, for_all, message(Union, union, @arg1?area)),
373
374 send(G?origin, copy, Union?position),
375 send(Outline, area, Union),
376 send(Union, done),
```
<sup>377</sup> send(Dev, display, Outline), <sup>378</sup> send(Ev, post, Outline).  $379$  drag(G, Ev)  $:->$ send(Ev, post, G?outline). 380

Terminate. First undisplay the outline. Next calculate by how much the outline has been dragged and move all ob jects of the selection by this amount.

```
381 terminate(G, Ev:event) :->
382 send(G, drag, Ev),
383 get(G, outline, Outline),
384 send(Outline, device, @nil),
           get(Outline?area?position, difference, G?origin, Offset),
385
386 send(G?selection, for_all, message(@arg1, relative_move, Offset)),
387 send(G, selection, @nil),
388 send(Ev?receiver?window, modified).
389 :- pce_end_class.
```
#### 3.4.9 Resize 3.4.9 Resize

Resizing the selection is very similar to moving it. Resizing a group of object implies finding the origin of the resize (e.i. the coordinates of the corner of the resized area that does not move) and the resize factor in both X and Y-direction. Thus, the following steps are taken:

- 1. On initiating, display a box indicating the bounding box of the selection and start resizing this box.
- 2. After resizing of the bounding box is completed, compute the static origin and the resize factors.
- 3. Send a  $\rightarrow$  resize message to all the individual graphicals.

```
:- pce_begin_class(draw_resize_selection_gesture, resize_gesture).
390
    variable(outline, box, get,
391
            "Box used for feedback").
392
393 variable(selection, chain*, both,
394 "Stored value of device selection").
395 variable(start, area, get,
396 "Area before resize started").
```
The outline operates the same way as the outline of the selection move handler.

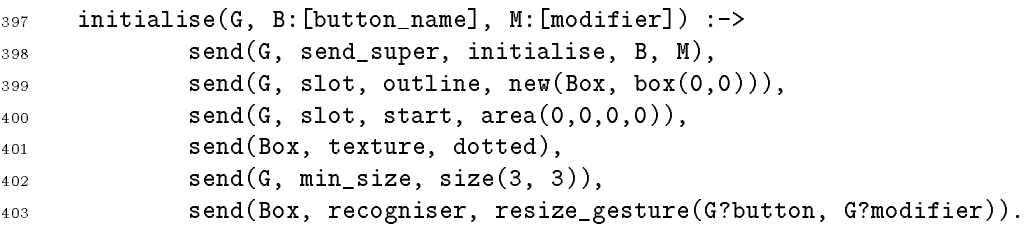

```
404 verify(G, Ev:event) :->
            get(Ev, receiver, Receiver),
405
406 get(Receiver, selected, @on),
             send(G, send\_super, verify, Ev).
407
```
Compute the bounding box of the selection, display the outline and post the event to the outline.

```
408 initiate(G, Ev:event) :->
409 get(Ev?receiver, device, Dev),
410 get(G, outline, Outline),
411 send(G, selection, Dev?selection),
           get(G, selection, Selection),
412
413 get(G, start, Start),
           send(Start, clear),
414
415 send(Selection, for_all, message(Start, union, @arg1?area)),
416 send(Outline, area, Start),
417 send(Dev, display, Outline),
418 ( send(Ev, post, Outline) % cancel!
420 ; send(Outline, device, @nil),
               send(G, selection, @nil),
4.21
               fail
422423
\overline{\phantom{a}}424 drag(G, Ev) :->
425 send(Ev, post, G?outline).
```
Compute the resize factors and resize the contents of the selection.

```
\texttt{terminate(G, Ev:event)} \implies426
            send(G, drag, Ev),427
428 get(G, outline, Outline),
429 send(Outline, device, @nil),
430 get(G, start, AO),
431 get(Outline, area, A1),
432 x_resize(A0, A1, X0, Xfactor),
433 y_resize(A0, A1, Y0, Yfactor),
            send(G?selection, for_all,
434
435 message(@arg1, resize, Xfactor, Yfactor, point(X0, Y0))),
            send(G, selection, @nil),
4.36437 send(Ev?receiver?window, modified).
    x_rresize(A0, A1, X0, Xfactor) :-
4.38
            get(A0, left_side, Left),
439
            get(A1, left_side, Left), !, \hspace{1.6cm} % left-side has not changed
440
            X0 = \text{Left},
441
442 get(A0, width, W0),
443 get(A1, width, W1),
444 Xfactor is W1 / WO.
445 x_resize(A0, A1, X0, Xfactor) :-
446 get(A0, right_side, Right),
```

```
447 XO = Right,
448 get(A0, width, W0),
449 get(A1, width, W1),
450 Xfactor is W1 / W0.
451
    y resize(A0, A1, Y0, Yfactor) :-
           get(A0, top_side, Top),
452
            get(A1, top_side, Top), !, \hspace{1.6cm} \% top has not changed
453
            YO = Top,
4.54455 get(A0, height, H0),
456 get(A1, height, H1),
457 Yfactor is H1 / H0.
458 y_resize(A0, A1, Y0, Yfactor) :-
459 get(A0, bottom_side, Bottom),
460 Y0 = Bottom,
461 get(A0, height, H0),
462 get(A1, height, H1),
            Yfactor is H1 / H0.
463
464 :- pce_end_class.
465 :- pce_begin_class(draw_resize_gesture, resize_outline_gesture).
    \texttt{terminate(G, Ev:event)} \div466
467 "Invoke auto align"::
            send(G, send\_super, terminate, Ev),468
469 get(Ev, receiver, Shape),
470 send(Shape?device, auto_align, Shape, resize).
471
     :- pce_end_class.
     :- pce_begin_class(draw_move_gesture, move_outline_gesture).
472
473 terminate(G, Ev:event) :->
474 "Invoke auto align"::
475 send(G, send_super, terminate, Ev),
            get(Ev, receiver, Shape),
476
477 send(Shape?device, auto_align, Shape, move).
     :- pce_end_class.
478
```
#### 3.4.10 Connect

The code below is a refinement of the connect gesture defined in PCE itself. It verifies the canvas is in the right mode and sets the  $\equiv$ *link* attribute of the gesture. This attribute will later be used to create the connection from.

The 'connect gesture  $\rightarrow connect$ ' behaviour has been redefined as well. The standard one uses a `connection', while this one should create a `draw connection'.

```
479 :- pce_begin_class(draw_connect_gesture, connect_gesture).
     verify(G, Ev:event) :->480
481 "Verify canvas is in connect-mode"::
            get(Ev?receiver, device, Dev), Dev \ = 0nil,
482
483 get(Dev, mode, connect),
```

```
484 send(G, link, Dev?proto),
485 send(G, send_super, verify, Ev).
486 connect(_G, From:graphical, To:graphical, Link:link,
                FH: [name], TH: [name]) :->487
             "Connect the graphicals (using a draw connection)"::
488
             new(_, draw_connection(From, To, Link, FH, TH)).
489
490 :- pce_end_class.
```
# 3.4.11 Connect create handle

```
:- pce_begin_class(draw_connect_create_gesture, gesture).
491
```
The `draw connect create gesture' is an example of a complete gesture class. It connects two graphicals at arbitrary points by attaching new handles to the graphicals and creating a connection between them.

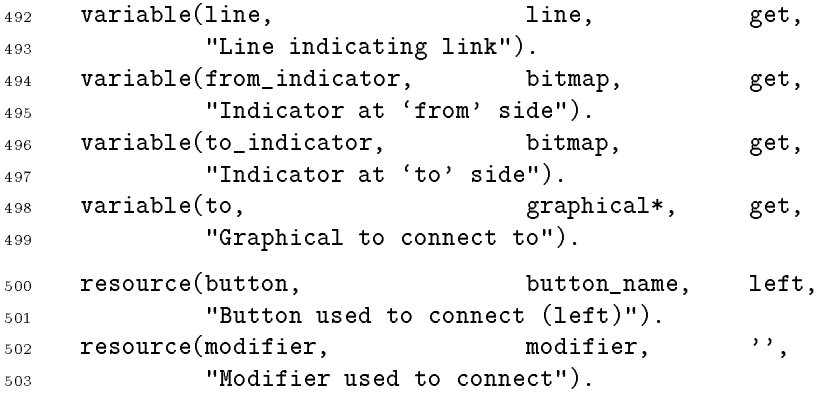

Initialise the line and markers of the gesture.

```
504 initialise(G, B:[button_name], M:[modifier]) :->
505 send(G, send_super, initialise, B, M),
506 send(G, slot, line, line(0,0,0,0)),
507 send(G, slot, from_indicator, new(bitmap(@mark_handle_image))),
508 send(G, slot, to_indicator, new(bitmap(@mark_handle_image))).
     verify(_G, Ev:event) :->509
510 "Verify canvas is in connect create-mode"::
            get(Ev?receiver?device, mode, connect_create).
511
```
Indicate the start-location using the  $\leftarrow$  *from indicator*, give the feedback-line the appropriate attributes and display it.

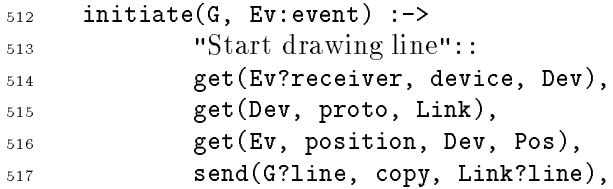

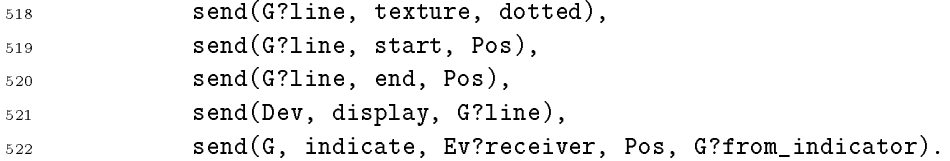

Update the line, check whether the mouse points to a valid target and display a marker on it. Note how the target is located using the method 'Chain  $\leftarrow$  find'. This keeps everything inside PCE, avoiding interface overhead and producing far less garbage. 'Gesture  $\rightarrow drag$ should be as fast as possible and not produce too much garbage as it will be called about 40 times per second while the mouse is dragged.

```
523 drag(G, Ev:event) :->
524 get(Ev, receiver, Receiver),
        get(Receiver, device, Dev),
525
        get(Ev, position, Dev, Pos),
526
527 send(G?line, end, Pos),
528 ( get(?(Dev, pointed_objects, Pos), find,
        (
529 and(Receiver \== @arg1,
530 G?line \zeta == 0arg1,
531 G?from_indicator \== @arg1,
532 G?to_indicator \== @arg1, To)
533 \rightarrow send(G, indicate, To, Pos, G?to_indicator),
        \rightarrow534 send(G, slot, to, To)
            send(G, slot, to, @nil),
535
            send(G?to_indicator, device, @nil)
536
537 ).
```
If there is a target, create unique handles on both sides and link them together.

```
\texttt{terminate(G, Ev:event)} \div\text{->}538
539 send(G, drag, Ev),
540 send(G?line, device, @nil),
541 send(G?from_indicator, device, @nil),
           send(G?to_indicator, device, @nil),
542
543 get(G, to, To),
544 ( To \zeta = 0nil
545 -> send(G, slot, to, Onil),
546 get(Ev, receiver, Receiver),
547 get(Receiver?device, proto, Link),
548 get(G, handle, Receiver, G?from_indicator?center, Link?from, FH),
549 get(G, handle, To, G?to_indicator?center, Link?to, TH),
550 new(_, draw_connection(Receiver, To, Link, FH, TH))
551 ; true
552 ).
```
Create a unique handle on a graphical at the indicated position. The position of the handle is taken relative to the size of the graphical.

```
553 handle(_G, Gr:graphical, Pos:point, Kind:name, Name) :<-
554 "Attach a handle at specied position and return it's name"::
555 get(Gr, x, X), get(Gr, y, Y),
                 get(Gr, width, W), get(Gr, height, H),
556
557 get(Pos, x, PX), get(Pos, y, PY),
558 RX is PX - X, RY is PY - Y,
559 unique_handle_name(Gr, Name),
560 send(Gr, handle, handle((RX/W) * w, (RY/H) * h, Kind, Name)).
561 unique_handle_name(Gr, Name) :-
562 between(1, 10000, N),
563 concat(c, N, Name),
564 \qquad \qquad \rightarrow \qquad \qquad 
565 indicate(_G, Gr:graphical, Pos:point, Indicator:bitmap) :->
                 "Display indication-marker for position"::
566
567 send(Indicator, center, Pos),
568 send(Gr?device, display, Indicator).
569 :- pce_end_class.
```
### 3.4.12 Shape popup

The code of this section attaches a popup-menu to the shapes. On a mouse-right-down event, the shape on which the down occurred is selected to indicate on which object the operation will take place. Next, the menu is shown.

```
570 :- pce_global(@draw_shape_popup_gesture, make_draw_shape_popup_gesture).
571 make_draw_shape_popup_gesture(G) :-
572 new(Gr, @event?receiver),
573 new(Canvas, Gr?device),
574 new(P, popup),
575 send_list(P, append,
576 [ menu_item(align,
577 message(Canvas, align_with_selection, Gr),
578 @default, @on)
579 , menu_item(duplicate,
580 block(message(Canvas, selection, Gr),
581 message(Canvas, duplicate_selection)))
                , menu_item(cut,
582
583 message(Canvas, edit,
                              message(@arg1, free), Gr),
584
585 @default, @on)
                , menu_item(edit_attributes,
586
587 block(message(Canvas, selection, Gr),
                            message(Canvas, edit selection)),
5.88
589
                        @default, @on)
                , menu_item(hide,
590591 message(Canvas, edit,
                              message(@arg1, hide), Gr))
592
593 , menu_item(expose,
```

```
594 message(Canvas, edit,
595 message(@arg1, expose), Gr),
596 @default, @on)
\frac{597}{ } ),
598 new(G, draw_draw_shape_popup_gesture(P)).
    :- pce_begin_class(draw_draw_shape_popup_gesture, popup_gesture).
599
600 variable(old_selected, bool*, both, "Was graphical selected").
601 verify(G, Ev:event) :->602 get(Ev?receiver, device, Dev),
603 Dev \zeta = 0nil,
604 send(Dev?class, is_a, draw_canvas),
          send(G, send_super, verify, Ev).
605
606 initiate(G, Ev:event) :->
607 get(Ev, receiver, Receiver),
608 send(G, old_selected, Receiver?selected),
609 send(Receiver, selected, @on),
610 send(G, send_super, initiate, Ev).
611 terminate(G, Ev:event) :->
612 get(G, context, Gr),
613 send(Gr, selected, G?old_selected),
614 send(G, send_super, terminate, Ev).
615 :- pce_end_class.
```
# 3.5 Source file "menu.pl"

```
$Id: menu.pl, v 1.7 1993/09/03 09:52:18 jan Exp $
      /*\overline{1}2 Part of XPCE
           Designed and implemented by Anjo Anjewierden and Jan Wielemaker
\overline{3}4 E-mail: jan@swi.psy.uva.nl
\overline{4}5 Copyright (C) 1992 University of Amsterdam. All rights reserved.
\overline{5}\ast/6
```
This module defines the mode-selection menu at the left-side of the canvas. It consists of two classes: draw menu, which is a subclass of picture and which is responsible for communication, load/save, etc. and draw icon, which defines the combination of a mode, a cursor and a prototype.

There are two reasonable primitives for implementing this menu. The first is to use a dialog window and a choice menu, of which the menu items have image labels. The second is the approach taken in this file, to use a picture with a 1-column format attached to it and images for the options. Which of them is to be preferred is difficult to tell. Both approaches require about the same amount of programming. I've chosen for the latter approach, partly for `historical' reasons and partly to illustrate how non-standard menus can be created using ordinary graphicals.

As the user can modify the menu by adding/deleting prototypes and changing prototype attributes, the contents of this menu can be saved to file.

```
:- module(draw_menu, []).
\mathcal{B} :- use_module(library(pce)).
      :- require([ concat/3
\alpha, ignore/1
1011 , memberchk/2
12 , send list/3
\begin{pmatrix} 13 & 1 \end{pmatrix}.
```
## 3.5.1 Icon menu

```
14 :- pce_begin_class(draw_menu, window).
```
Variables to keep track of load/save.

```
15 variable(file, file*, both,
16 "File for storing prototypes").
17 variable(modified, bool, get,
           "Menu has been modified").
18
```
Create the picture. The width of the picture is fixed using the  $\rightarrow hor\_stretch$  and  $\rightarrow hor\_shrink$  methods. Next, a 'format' object is attached to the picture. When a format is attached to a device, the graphicals are located according to the format specication. Attaching a format object to a device is a simple way to represent tabular information in PCE. <sup>11</sup>

 $11$  Formats are a rather hacky solution. There are plans to extend them with a more powerful table mechanisms.

```
19 initialise(M) :->
20 send(M, send_super, initialise, 'Icons', size(48, 200)),
            send list(M, [hor stretch, hor shrink], 0),
21send(M, format, new(Fmt, format(horizontal, 1, @on))),
22send(Fmt, row_sep, 0),
22send(M, modified, @off).
\overline{24}25 modified(M, Value:[bool]) :->
26 default(Value, @on, Val),
27 send(M, slot, modified, Val).
```
Attach a new prototype. Note that we do not have to specify a position as the attached format ob ject will ensure the new icon is displayed at the bottom.

```
28 proto(M, Proto:'graphical|link*', Mode:name, Cursor:cursor) :->
29 "Attach a new prototype"::
30 send(M, display, draw_icon(Proto, Mode, Cursor)),
            send(M, modified, @on).
3132 current(M, Icon) :<-
           "Find current icon"::
3334 get(M?graphicals, find, @arg1?inverted == @on, Icon).
35 activate_select(M) :->
36 "Activate icon that does select"::
37 get(M?graphicals, find, @arg1?mode == select, Icon),
38 send(Icon, activate).
```
# 3.5.2 Create

Create a prototype from a chain of graphicals (usually the selection; in the future this might also come from a prototype editor). If the chain has one element, no compound is needed. <sup>12</sup>

```
39 create_proto(M, Graphicals:chain) :->
40 "Create a prototype from a chain of graphicals"::
                 get(Graphicals, size, Size),
4142 ( Size == 0
43 -> send(@display, inform, 'No selection')
\frac{1}{2} , \frac{1}{2} , \frac{1}{2} , \frac{1}{2} , \frac{1}{2} , \frac{1}{2} , \frac{1}{2} , \frac{1}{2} , \frac{1}{2} , \frac{1}{2} , \frac{1}{2} , \frac{1}{2} , \frac{1}{2} , \frac{1}{2} , \frac{1}{2} , \frac{1}{2} , \frac{1}{2} , \frac{1}{2} , \frac{1\rightarrowget(Graphicals?head, clone, Proto),
45send(Proto, selected, @off)
4647 ; new(Proto, draw_compound),
                     get(Graphicals, clone, Members),
48
49 send(Members, for_all,
50 and(message(Proto, display, @arg1),
51 message(@arg1, selected, @off))),
```
<sup>&</sup>lt;sup>12</sup>Due to the improper functioning of  $\leftarrow$ *clone* with regards to connections to the outside world, all connections should be internal to the chain of graphicals. We won't try to program around this problem here, but improve PCE's kloning schema later.

```
52 send(Proto, reference, @default),
53 send(Proto, string, '')
54 ),
          send(M, proto, Proto, create_proto, dotbox).
55
```
### 3.5.3 Delete

```
56 can_delete(M) :->"Test if current prototype may be deleted"::
57
58get(M, current, Icon),
           send(Icon, can_delete).
5960 delete(M) :->
61 "Delete current prototype"::
62 get(M, current, Icon),
63 ( send(Icon, can_delete)
64 -> send(M, activate_select),
              send(Icon, free),
6566 send(M, modified, @on)
67 ; send(@display, inform, 'Can''t delete this prototype'),
68 fail
           ).
69
```
# 3.5.4 Save/load

Saving/loading is very similar to the corresponding code in canvas.pl.

```
70 save as (M) :->
<sup>71</sup> "Save in user-requested file":
72 get(@finder, file, @off, '.proto', File),
73 send(M, save, File).
74 save(M, File:[file]) :->
          "Save prototypes to named file"::
7576 ( File == @default
\Rightarrow get(M, file, SaveFile),
78 SaveFile \== @nil
79 ; send(M, file, File),
80 SaveFile = File
81 ),
82 send(M?graphicals, save_in_file, SaveFile),
83 Send(M, modified, @off).
84 load_from(M) :->
^{85} "Load from user-requested file"::
86 get(@finder, file, @on, '.proto', File),
87 send(M, load, File).
88 load(M, File:[file]) :->
           "Load prototypes from named file": :
89
90 ( File == @default
```

```
91 -> get(M, file, LoadFile),
           \rightarrow92 LoadFile \== \text{Onil}send(M, file, File),
93
94 LoadFile = File
95 ),
96 send(M, clear),
            get(LoadFile, object, Chain),
Q<sub>7</sub>98 send(Chain, for_all, message(M, display, @arg1)),
            send(M?graphicals?head, activate),
99
100 send(M, modified, Qoff).
101 : \text{pce\_end\_class}.
```
### 3.5.5 Icons

We have chosen to specialise class 'bitmap' to represent the icon. Each icon represents a prototype, a mode and a cursor that is used by the canvas to indicate the mode. The visual representation of an icon is an outline that indicates the mode and a small version of the prototype to indicate what is drawn.

There are two reasonable choices for this job. One is to use a subclass of device and display the outline and a resized clone of the prototype. The other is to use class bitmap and draw a clone of the prototype in it. It is difficult to say which of the two is better. I finally decided that just a bitmap is cheaper to save (considering the fact that the device case holds a bitmap of the same size too). Another criterium is how difficult it is to change an argument of the prototype. For a device this is slightly simpler as we just pass the message to change the argument to the prototype and the clone of the prototype displayed in the icon. Using a bitmap, we have to recompute the contents of the bitmap. This however is not very hard.

```
102 :- pce_begin_class(draw_icon, bitmap).
103 variable(proto, 'graphical|link*', get,
            "Prototype represented").
104105 variable(mode, name, both,
106 "Mode initiated by the icon").
107 variable(mode_cursor, name, both,
108 "Associated cursor-name").
109 initialise(I, Proto:'graphical|link*', Mode:name, Cursor:cursor) :->
110 "Create an icon for a specific mode":
111 send(I, send_super, initialise, image(@nil, 48, 32)),
112 send(I, mode, Mode),
           send(I, proto, Proto),
113
114 send(I, slot, mode_cursor, Cursor?name).
115 can_delete
116 "Can I delete this icon?"::
117 get(I, mode, create_proto).
```

```
3.5.6 Prototypes
```

```
118 proto(I, Proto:'graphical|link*') :->
119 "Set the prototype"::
120 send(I, slot, proto, Proto),
121 send(I, paint_proto, Proto).
```
Create the image of the icon. First, we will paint the outline, indicating the mode. Next, we make a copy of the prototype (because we have to modify it and we should not change the original prototype), modify the text to 'T' and the size to fit in the icon. Finally, we draw the prototype in the icon and send 'Object  $\rightarrow$  *done*' to the clone to inform PCE we have done with it.

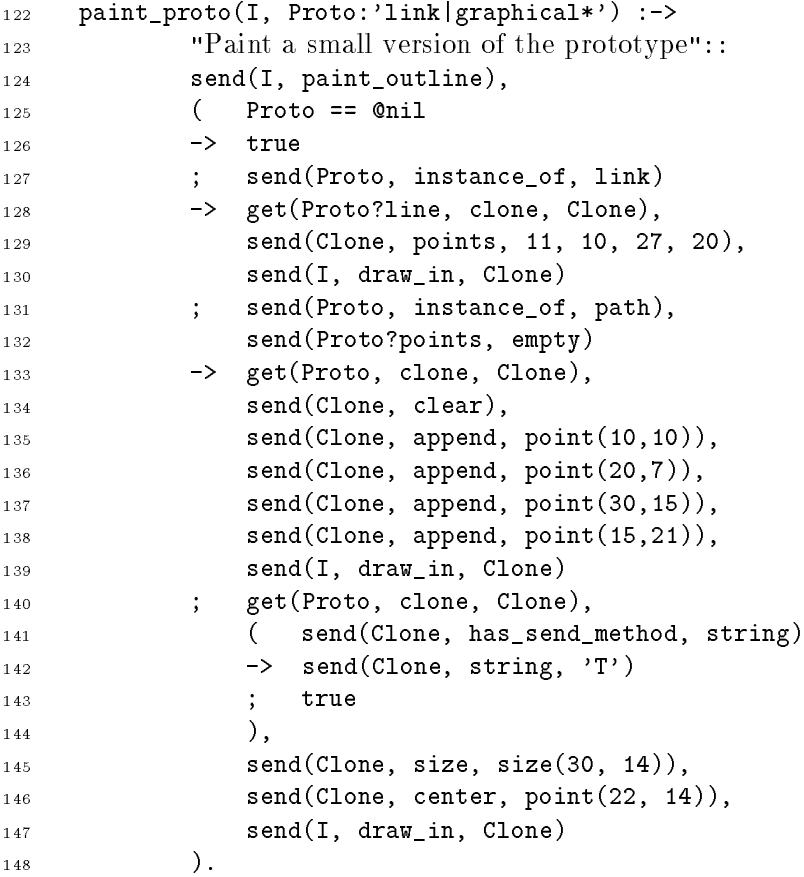

Paint the outline in the bitmap. For each of the outlines, there is a bitmap file named `Mode.bm' in PCE's bitmap search-path. We copy this image in the bitmap.

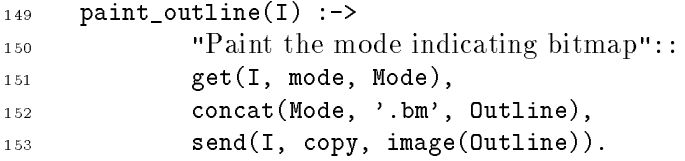

# 3.5.7 Attributes

These two methods from the interface to the attribute editor. See also the files 'attribute.pl' and `shape.pl'. Note that prototypes do not have a position and therefore the `x' and `y' should not be regarded arguments.

```
154 has_attribute(I, Att:name) :->
            "Test if prototype has named attribute"::
1.55
_{156} \+ memberchk(Att, [x, y]),
            send(I?proto, has_attribute, Att).
1.57
158 attribute(I, Att:name, Val:any) :->
159 "Set attribute of prototype"::
160 send(I?proto, Att, Val),
161 send(I, repaint_proto),
162 send(I?window, modified, @on).
```
# 3.5.8 Activation

The event parsing. Currently we only define left-click to activate the icon. Activating the gesture is done via the  $\rightarrow event$  method, so the gestures won't be saved to file.

```
163 :- pce_global(@icon_recogniser,
164 new(handler_group(click_gesture(left, '', single,
165 message(@event?receiver,
                                           active)))).
166
167 event(I, Ev:event) :->
168 send(@icon_recogniser, event, Ev).
```
Activate an icon. First it sets 'Graphical  $\rightarrow inverted'$  to Con for only this icon in the menu. Note the use of 'Device  $\rightarrow$  for all' and 'if'. This is the most efficient way to reach our goals, both in terms of the amount of code we have to write as in terms of performance.

```
169 activate(I) :->170 "Select the icon; set mode and proto"::
171 send(I?device, for_all, @default,
_{172} if(@arg1 == I,
                 message(@arg1, inverted, @on),
173
174 message(@arg1, inverted, @off))),
175 send(I?frame, mode, I?mode, I?mode_cursor),
176 send(I?frame, proto, I?proto).
177 :- pce_end_class.
```
# 3.6 Source file "attribute.pl"

```
$Id: attribute.pl, v 1.6 1993/05/06 10:12:56 jan Exp $
      /*\overline{1}2 Part of XPCE
          Designed and implemented by Anjo Anjewierden and Jan Wielemaker
\overline{3}4 E-mail: jan@swi.psy.uva.nl
\overline{4}Copyright (C) 1992 University of Amsterdam. All rights reserved.
\overline{5}\ast/6
      :- module(draw_attribute, []).
\overline{7}:- use_module(library(pce)).
\mathbf{R}:- require([ concat_atom/2
\overline{9}10, member/2
11 , send_list/3
\frac{1}{2} ]).
```
This module defines a separate frame that allows the user to set the values of attributes (pen, font, etc.) of shapes in the drawing. The frame contains a single dialog window, which contains dialog items for each of the (graphical shape) attributes that can be edited.

Regardless of the shape(s) for which we are editing attributes, all dialog items are always displayed. Items that represent attributes not present in the shapes edited are greyed out to indicate such to the user. As the contents of the window changes each time the user changes the selection, non-used items are not removed from the dialog. This would change too much to the dialog, transforming the interface into a "video clip".

```
13:- pce_begin_class(draw_attribute_editor, frame).
14 variable(editor, object, get,
15 "Editor I'm attached too").
16 variable(client, chain*, get,
17 "Objects I'm editing the attributes for").
18 % attributes(?Label, ?Selector)
19 %
20 % Label is the label of the menu is the dialog. Selector is the
21 % name of the method to be activated to change the value. Used
22 % both ways around and only local to this file, Prolog is a far
23 % easier way to store this table. The alternative would be to
24 % create a sheet and attach it to the class. This needs
    % extensions to the preprocessor.
2526 attribute(pen, pen).
    attribute(dash, texture).
27
    attribute(arrows, arrows).
28attribute(fill, fill_pattern).
29
30 attribute(colour, colour).
    attribute(family,
                        font).
31\overline{32}attribute(size, font).
    attribute(transparent, transparent).
33
34 attribute(radius, radius).
35 attribute(x, x).
36 attribute(y, y).
```

```
37 attribute(w, width).
38 attribute(h, height).
39 attribute(closed, closed).
40attribute(interpolation,interpolation).
```
Create the attribute window. Like the drawing-tool as a whole, the window is a subclass of the PCE class `frame' for simple communication with its various parts. Note the use of default/3.

'Frame  $\leftrightharpoons$  *done\_message*' is activated when the frame receives a DELETE message from the window manager, normally from a `Delete Window' entry of the window manager.

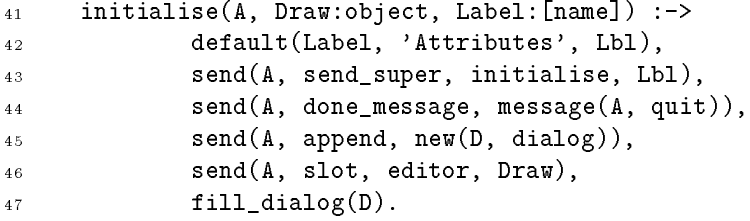

Fill the dialog with the various menus. We defined some generic Prolog predicates to create the various menu's.

```
48 fill_dialog(D) :-
49 new(A, D?frame),
50 send(D, append, label(feedback, '')),
51 make_line_menu(Pen, pen, [0,1,2,3,4,5]),
52 make_line_menu(Texture, texture, [none, dotted, dashed, dashdot]),
53 make_line_menu(Arrows, arrows, [none, second, first, both]),
54 make_fill_pattern_menu(FillPattern),
55 make_colour_menu(Colour),
56 make_font_family_menu(FontFamily),
57 make_font_size_menu(FontSize),
           58 make_transparent_menu(Transparent),
58
59 make_coordinate_menu(X, x),
60 make_coordinate_menu(Y, y),
61 make_coordinate_menu(W, width),
62 make_coordinate_menu(H, height),
63 make_radius_menu(Radius),
64 make_closed_menu(Closed),
65 make_interpolation_menu(Interpolation),
66 send_list([Closed, Interpolation], align_in_column, @off),
67 send_list(D, append,
                   [Pen, Texture, Arrows, FillPattern, Colour, Radius, Closed]),
68
69 send(D, append, Interpolation, right),
           send(D, append, FontFamily),
70send(D, append, FontSize),
71send(D, append, Transparent),
7273 send(D, append, X),
74 send(D, append, Y, right),
75 send(D, append, W, right),
```

```
76 send(D, append, H, right),
77 send(D, append, button(quit, message(A, quit, @on))).
```
### 3.6.1 Menu's

To create the menu's, we defined a predicate make\_proto\_menu/4. Each menu\_item has as value the attribute value and as label an image with the prototype with the corresponding value set. Using this approach, the user can easily see what a specic attribute means. When the user selects a menu-item, the menu will send the value itself.

```
78 make_line_menu(Menu, Attribute, Values) :-
               new(Proto, line(2, 8, 28, 8)),79
80 make_proto_menu(Menu, Proto, Attribute, Values),
81 send(Proto, done).
82 make_fill_pattern_menu(Menu) :-
83 new(Proto, box(30, 16)),
84 make_proto_menu(Menu, Proto, fill_pattern,
85 [ ] \frac{1}{2} [ \frac{1}{2} [ \frac{1}{2} [ \frac{1}{2} \frac{1}{2} \frac{1}{2} \frac{1}{2} \frac{1}{2} \frac{1}{2} \frac{1}{2} \frac{1}{2} \frac{1}{2} \frac{1}{2} \frac{1}{2} \frac{1}{2} \frac{1}{2} \frac{1}{2} \frac{1}{2} \frac{1}{2} \frac{1}{2} \frac{1}{286 6 and 10 minute, 0 white_image
                                    @grey12_image
87
88 , 0grey25_image
                                   @grey50_image
89
90 , @grey75_image
91 , Oblack_image
                                  1),
92
93 send(Proto, done).
```
The colour menu. When the display is not a colour display, the only possible colours of an ob ject are @default (implying the colour of the device), `white' and `black'. On colour displays we will show some more possibilities. For a somewhat larger set of choices, a cycle menu may be more appropriate.

Currently the only way to find out whether you are using a black-and-white or colour display is '@display  $\leftarrow$  *depth*'. This is the number of bits the screen uses to represent asingle pixel.

Note that the colour palette is constructed from a box with **@black\_image** fill pattern. The problem here is the name of @black image. It does not represent the colour black, but only an image with all pixels set to 1.

```
94 colour_display :-
95 \t get(@display, depth, 1).
96 colour(white).
Q\bar{z}97 colour(Colour) :-
98 colour_display,
            99 colour_display_colour(Colour).
99100 colour(black).
101 colour_display_colour(red).
102 colour_display_colour(green).
```
```
103 colour_display_colour(blue).
104 colour_display_colour(yellow).
105 make_colour_menu(Menu) :-
106 new(Proto, box(30, 16)),
107 send(Proto, fill_pattern, @black_image),
108 findall(colour(Colour), colour(Colour), Colours),
109 make_proto_menu(Menu, Proto, colour, [@default|Colours]),
110 send(Proto, done).
```
The menu below is for the 'transparent' attribute of text. When Con (default), only the pixels of the font are affected. Otherwise, the bounding box of the text will be cleared first. Non-transparent text is often used to mark lines or display on top of filled areas.

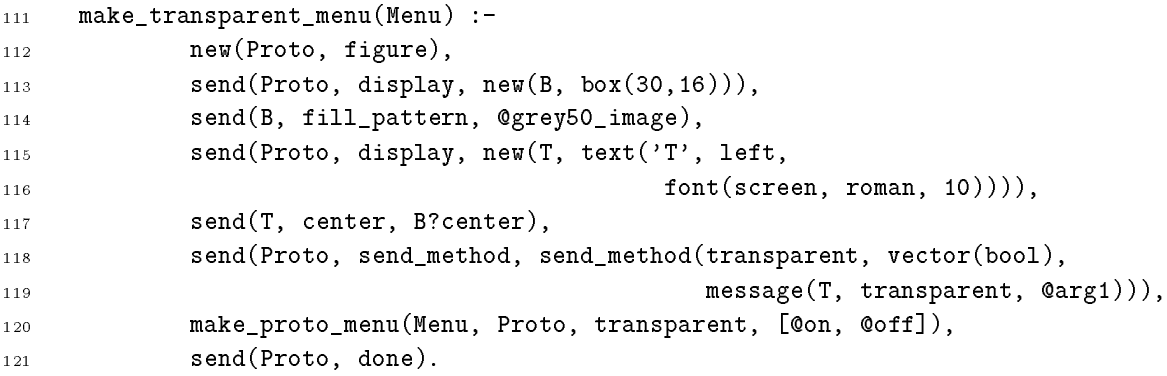

Create a menu for some prototype attribute. Each menu item has a 'menu item  $\equiv value$ ' equal to the corresponding element of the `Values' chain. Each label is a image with an outline-box and `Proto' with the appropriate attribute setting drawn into it.

```
122 :- pce_global(@menu_proto_box, new(box(30,16))).
123 make_proto_menu(Menu, Proto, Attribute, Values) :-
124 attribute(Label, Attribute),
125 new(Menu, menu(Label, marked,
126 message(@receiver?frame, client_attribute,
                            Attribute, @arg1))),
1.27
128 send(Menu, off_image, @nil),
129 send(Menu, layout, horizontal),
130 (member(Value, Values),
          \left(131 send(Proto, Attribute, Value),
132 new(Bm, bitmap(image(@nil, 30, 16, pixmap))),
133 send(Bm, draw_in, @menu_proto_box),
134 send(Bm, draw_in, Proto),
135 send(Menu, append, menu_item(Value, @default, Bm)),
1.36
136 fails
137 ; true
138 ).
```
The coordibate menu is a rather trivial text item. Note the setting of the field-width and 'dialog\_item  $\rightarrow auto\_label\_align$ : Coff'. The latter places the items just right to one another instead of vertically aligned in columns. <sup>13</sup>

```
139 make_coordinate_menu(Menu, Selector) :-
140 attribute(Label, Selector),
             new(Menu, text_item(Label, 0,
141message(@receiver?frame, client_attribute,
142143Selector, @arg1))),
             send(Menu, width, 5),
144send(Menu, auto_label_align, @off),
145
             send(Menu, align_in_column, @off).
146
```
The radius of a box is the radius of the circle sections (arcs) used for rounding the corners. As the user propably does not want to specify an exact number of pixels, a slider-menu is used. As a disadvantage, the range has to be specified in advance, and 100 is not the absolute limit. Note that by setting both the range and the width to 100, the slider operates 1:1.

```
147 make_radius_menu(Menu) :-
         attribute(Label, radius),
148
149 new(Menu, slider(Label, 0, 100, 0,
150 message(@receiver?frame, client_attribute,
151 radius, @arg1)),
152 send(Menu, drag, @on),
153 send(Menu, width, 100).
    make_closed_menu(Menu) :-
1.54
155 attribute(Label, closed),
156 new(Menu, menu(Label, marked,
157 message(@receiver?frame, client_attribute,
158 closed, Qarg1))),
159 send_list(Menu, append, [@off, @on]).
    make_interpolation_menu(Menu) :-
1.60
161 attribute(Label, interpolation),
162 new(Menu, slider(Label, 0, 10, 0,
163 message(@receiver?frame, client_attribute,
164 interpolation, @arg1))),
          send(Menu, width, 100).
165
```
#### 3.6.2 Fonts

Fonts form the most difficult part of the menu's. This is because, although font is just a simple attribute of a text, it is more natural to split the menu in a font-family member and a point-size menu. These menu's have to communicate with the standard protocol, but need to communicate to each other as well.

Below is a list of the font families that can be used from the editor.

 $13$ We should make a subclass to allow for entering integers only. To do this properly, we should know about each keystroke in the menu rather than only the return.

```
166 font_family(helvetica, roman).
167 font family(helvetica, bold).
    font family(helvetica, oblique).
168
169 font_family(courier, roman).
170 font_family(courier, bold).
171 font_family(courier, oblique).
172 font_family(times, roman).
173 font_family(times, bold).
174 font_family(times, italic).
175 font_family_name(font(Fam, Style, _), Name) :-
176 concat_atom([Fam, -, Style], Name).
```
Below is an example of object-level programming. I'm aware that its sole contribution to understanding PCE may be indicating PCE is not that simple to use as its developers claim. Having decent support for class-level programming by means of Prolog's term expansion and no support for object-level programming, class level programming will propably be used there were object-level programming would have been much simpler and cheaper (in terms of memory requirements). This problem has to be dealt with.

The menu is a simple cycle menu with one additional and one redened send method attached to it at the object level. The ' $\rightarrow append:$  font' method appends a menu item with  $\leq$  value the font and label the point-size of the font. Note that we can't use

```
... append, menu_item(@arg1, @default, @arg1?points) ...
```
As this construct would be expanded to a menu item at creation-time of the message, while we want the message to create a new menu-item instance from @arg1 (bound to the argument font). Hence we use the 'Opce  $\leftarrow instance'$  construct.

The second method redefines setting the selection. In this case, the menu items are replaced by menu items that indicate the possible sizes of this font and the selection is set to the proper size. First of all, the font is put in a local variable `font' because @arg1 will be rebound in the 'Chain  $\rightarrow$  for all' to the subsequent member of the Cfonts database.

The variable is declared with the variable(font,font) construct, set using  $\ddot{\text{oblock}} \rightarrow$ font, Font' and read using '@block  $\leftarrow$  font'. @block is a reference to the currently executing block(-statement).

The 'Chain  $\rightarrow$  *for all*' will append all fonts with the same family to the menu. Finally, the selection of the menu is set to the font.

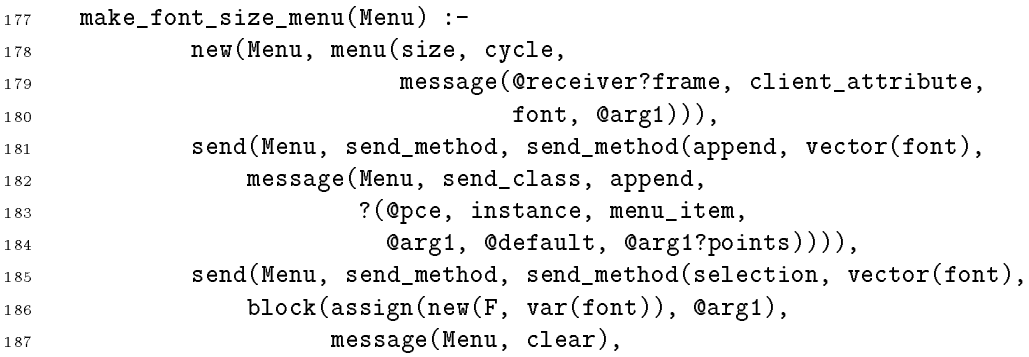

```
188 message(@fonts, for_all,
189 189 if(and(@arg2?family == F?family,
                               0arg2?style == F?style),
190
191
                           message(Menu, append, @arg2))),
                  message(Menu?members, sort,
192
193 @arg1?value?points < @arg2?value?points),
                  message(Menu, send_class, selection, Qarg1)))).
194
195 make_font_family_menu(Menu) :-
196 findall(font(Fam, Style, 14), font_family(Fam, Style), Fonts),
197 new(Menu, menu(family, cycle,
                      message(@receiver?frame, font_family, @arg1))),
198
199 send(Menu, send_method, send_method(selection, vector(font),
200 block(assign(new(F, var(font)), @arg1),
201 message(Menu, send_class, selection,
202 ?(Menu?members, find,
203 and(@arg1?value?family == F?family,
204 @arg1?value?style == F?style)))))),
205 ( member(Font, Fonts),
206 font_family_name(Font, Name),
207 send(Menu, append, new(I, menu_item(Font, @default, Name))),
208
                 send(I, font, Font),fail
209; true
210
211
211 ).
212 font_family(A, Font:font) :->
213 "Update size menu and pass new font"::
          get(A, member, dialog, Dialog),214
215 get(Dialog, member, size, SizeMenu),
216 get(SizeMenu?selection, points, Size), % current size
217 new(NewFont, font(Font?family, Font?style, Size)),
218 send(SizeMenu, selection, NewFont),
219 send(A, client_attribute, font, NewFont).
```
#### 3.6.3 Quit

For a secondary window like this attribute editor, it might be a useful idea not to destroy the window if the user hits `quit', but just to unmap it from the display using `Frame  $\rightarrow$ show: Coff'. In this case, it can be remapped on the display very quickly and when the window has certain status information attached to it, this will be maintained. For the case of this editor, this only concernes the coordinates of the window.

To control between actual destruction and just unmapping it, an optional boolean argument has been attached. This approach has several advantages. If the caller wants to descriminate, it can do so. For all cases where the caller does not want to discriminate, we have one central place to change the default behaviour.

 quit(A, ShowOff:[bool]) :-> ( ShowOff == @on -> send(A, show, Qoff)

```
223 ; send(A?editor, attribute_editor, @nil),
224 send(A, free)
225 ).
```
#### 3.6.4 Client communication

 $\rightarrow$  fill items fills and (de)activates all dialog items. The argument is a chain of shapes (normally the  $\leftarrow selection$  of the canvas). If one of the elements of the selection has the specified attribute, it will be activated and the  $\rightarrow selection$  of the menu will be set accordingly.

If more than one object in the selection has some attribute, the  $\rightarrow selection$  of the item will be the attribute value of the first object in the chain that is has the attibute. This is a rather simple way of handling this case, but what else can we do?

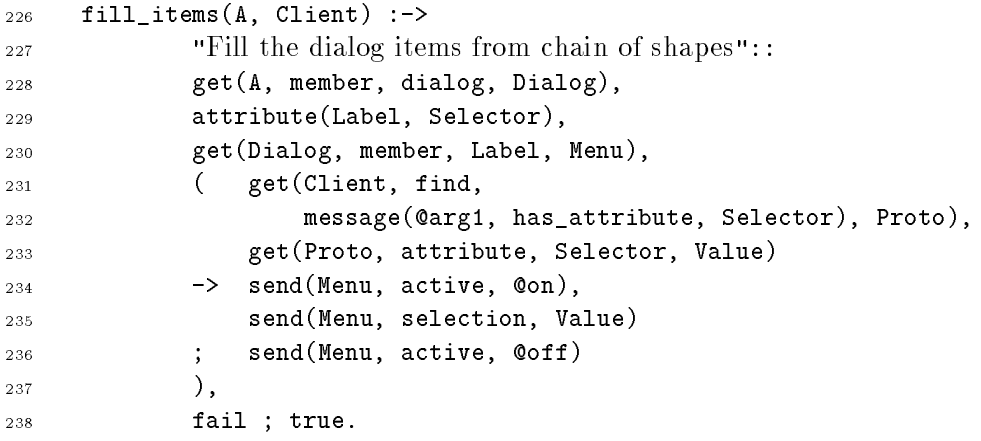

Set the chain of shapes for which we are editing the attributes. Note that if the window is not shown, we won't update the contents.

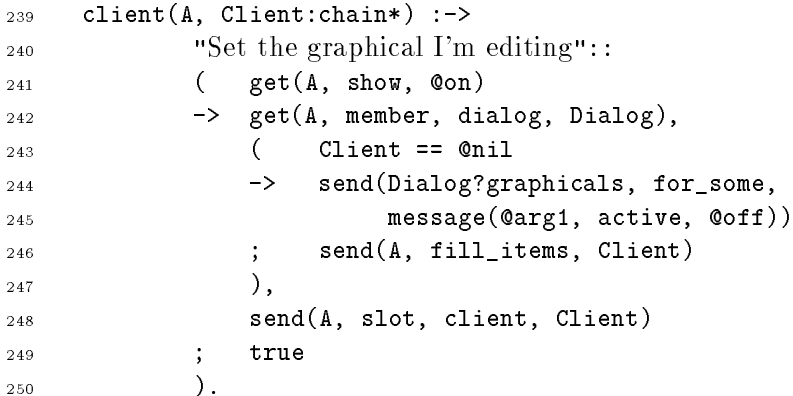

Set the value of an attribute for the clients. The value is set for each shape that accepts  $\rightarrow$ has attribute.

```
251 client_attribute(A, Selector:name, Val:any) :->
252 "Set attribute of client ob ject"::
253 ( get(A, client, Chain), Chain \== @nil
254 -> send(A?client, for_all,
255 if(message(@arg1, has_attribute, Selector),
256 message(@arg1, attribute, Selector, Val)))
257 ; true
258 ).
259 :- pce_end_class.
```
## Chapter 4 Conclusions

In this document we presented a medium-sized application to illustrate how applications can be designed and realised using PCE. We have tried to make the design process and design decissions explicit. No doubth it is possible critise the code and decissions made. Nevertheless, we hope the sources of PceDraw form a valuable starting point for programming in PCE/Prolog.

The drawing tool presented in this document may be used as such. It should be noted however that the functionality is incomplete. Notably editing prototypes is limited.

# Appendix A

### Programming Style

As O'Keefe argues in \The craft of Prolog" [OKeefe, 1990], using a `good' programming style is not something optional.  $PCE/Prolog$  as presented in this document is definitely something different then Prolog with some additional library predicates. PceDraw as presented here is an example of what we currently believe to be good programming style.

#### A.1 Organisation of sourcefiles

The PCE class compiler allows for the definition of multiple classes in one file. Quintus Prolog compatible Prolog systems allow a file represent at most one Prolog module. What is the best way to organise your sources? There seem to be two reasonable solutions.

Each file either represents a Prolog module and one PCE class, or a bundle of Prolog predicates. Files of the first type generally do not export any predicates. All communication is done by sending messages to instances of the class defined in the file. Files defining normal Prolog predicates do have an export list (otherwise we can't reach their contents). These predicates can be imported as usual.

The second possibility is to define (small) classes that belong to each other or the same category in the same file (and module). Internally, these classes may communicate both using Prolog calls and by sending messages.

#### A.2 Organisation of a class definition

Below is a list of the various sections that make up a class definition. Except for the header and footer, all the sections are optional. Technically (currently) no ordering between the other sections is required. For clarity it is adviced to use a standard schema for all your classes.

- This is just the :- pce\_begin\_class(Class, Super). declaration.
- The variable/[3-4] declarations for additional instance variables.
- $\cdot$  resource decomments. The resource/[3-4] declarations that provide access to the X-resource database.

All aspects that are arbitrary default choices of the UI style should be declared via resources. This enhances clarity of the choices and allows the user to tailor the UI.

The handle/4 declaration to create handles for connections.

The initialisation method of a class normally comes first. It is invoked by the PCE vitual machine (VM) operation new() that creates an instance. Messages and predicates that only support the initialisation method (if it is very complicated; long initialisation methods can often be found for dialog windows) are defined right below the method.

Unlink method

The unlink method is invoked from the PCE VM operation that destroyes an instance. It is normally declared right after the initialisation method.

PCE's internals call various other methods that may be redefined. Examples are 'Graphical  $\rightarrow$ geometry', 'Graphical  $\rightarrow$ event' and 'Gesture  $\rightarrow$ initiate'. These are normally declared before the other methods.

Public functionality

With this, we refer to methods that facilate the communication with other parts of the application.

Methods and Prolog predicates that are used from various places within this class definition are placed at the bottom. The reason for this is that one is usually not interrested in these things.

Footer

The :- pce\_end\_class. declaration terminates the declaration of the class.

Section A.2.1 provides a template for the class declaration.

#### A.2.1 Class definition template

Italic words indicate text that should be filled in by the user. '...' denotes "more of these".

```
1 \tt\obeyspaces
      2 :- pce_begin_class(\F{Class}(...\F{TermDescriptionArguments}...), \F{Super},
\overline{2}3 "\F{Documentation}").
\overline{4}\overline{\phantom{a}}variable(\F{Name}, \F{Type}, \F{Access}, "\F{Documentation}").
\overline{5}6 ...
6
7
     resource(\F{Name}, \F{Type}, \r{Default}, " \F{Documentation}").\mathbf{R}\overline{9}\ddotsc1011 handle(\F{X_FORMULA}, \F{Y_FORMULA}, \F{Kind}, \F{Mame}).
12 ...
13
```

```
14 /********************************
                  \ast\ast1.5
15 * CREATE-UNLINK * CREATE-UNLINK * CREATE-UNLINK * CREATE-UNLINK * CREATE-UNLINK * CREATE-UNLINK * CREATE-UN
16 ********************************/
1718 initialise(\F{Self}, ...\F{Arg}:\F{Type}...) :->
19 "Initialise from \F{Arguments}"::
20 \F{CheckArguments},
21 send(\F{Self}, send_super, initialise, ...\F{SuperInitArgs}...),
22 \left\{\text{Specialisation}\right\}.23
    unlink(\F{Self}) :->
2425 "\F{Documentation}":
            26 \F{SpecificUnlink},
2627 send(Self, send_super, unlink).
28
                  /*********************************
2929 /********************************
                  \starRESERVED METHODS
                                               \ast3031 ********************************/
32^{\circ}33 event(\F{Self}, Ev:event) :->
            "\F{Documentation}"::
3435 ( send(\F{Recogniser}, event, Ev)
36 -> true
37 ; send(\F{Self}, send_super, event, Ev)
38 ).
39
40 ...
41
42 /********************************
43 * PUBLIC METHODS *
                                               \ast44 ********************************/
45+ -46 \F{Sendmethod}(\F{Self}, ...\F{Arg}:\F{Type}...) :->
47 "\F{Documentation}":
48 \F{Implementation}.
49
_{50} \F{Getmethod}(\F{Self}, ...\F{Arg}:\F{Type}..., \F{Result}) :<-
            "\F{Documentation}"::
51\F{Implementation}.
52535455 /********************************
                             UTILITIES
                  \ast\ast56
                  **********************************
57 ********************************/
5859 \F{Methods}.
61 \F{Prologpredicates}.
62 ...
63
64 :- pce_end_class.
```
#### $A.3$ Choosing names

Apart from the Prolog predicates and variables for which any Prolog oriented naming schema applies, various other ob jects have to be named while using PCE/Prolog. Names for PCE objects have either global scope or local scope to the class they are associated with. Names for classes and global ob jects are global. Names for selectors, variables and resource are local to their class. For all these names, the following should apply:

- Names with global scope over the entire process should be short when they denote some very basic concept of the application. Otherwise they are best prefixed with some indication of the category they belong to (e.g.  $d\mathbf{raw}$  for all global names related to PceDraw).
- Names with local scope (selectors, variables and resources) have meaningful names. In general they should not be abbreviations. When they denote a general operation, they should be named to this operation (e.g. `quit', `relate'). When they denote something very specic, something that can be used only under some non-frequently occuring situation, they should have long names.

#### $A.4$ Predicates or methods?

When writing in PCE/Prolog, there is usually the choice between writing a method and invoking this using send  $[2-12]$  or get/[3-13] or writing Prolog predicates and calling these directly. When using user-defined classes as the basis for structuring an application, the following rules apply:

- Communication between classes defined in different source-files is always using messages. This way the overall structure of the application is based upton one mechanism.
- Within one sourcefile Prolog based activation/calling may be used. This however should be limited to cases where:
	- 1. Data that is not easily converted to PCE data is to be passed as arguments.
	- 2. Prolog backtracking should be exploited.
	- 3. Communication is very time critical.
	- 4. It implies a private unitily.

### A.5 Method arguments

Arguments to methods are determined by there location in the argument vector. PCE distinguishes between obligatory and optional arguments (i.e. arguments that may be @default). To avoid having to look in the manual continuously it is necessary to dene some standards for argument ordering. The rules used inside PCE have never been stated explicitely and compatibility considerations sometimes leaded to non-intuitive arguments. Below is an attempt to make them explicit.

- Do not use too many obligatory arguments. If possible try to limit the number of obligatory arguments to  $1$  or  $2$ . 'Name' or similar arguments in general come first. 'Values' (e.g. 'dialog\_item  $\leq$  selection') come second. If there is a sensible default or the user might not want to specify the value because it will be filled in later, make the argument optional. Example: initialising a line does not require any arguments. Start and end-points default to  $(0,0)$ . This is useful as (notably for defining links), it is not unlikely the user wishes to create a line and define the start and end-point later.
- Define sensible defaults the optional and order them in decreasing 'likelyness' the user might wish to overrule the default.

#### A.6 Layout conventions

The considerations for layout of  $PCE/P$  rolog programs do not differ very much from those for ordinary Prolog programs. PCE/Prolog programs tend to use deeply nested complex terms, notably while specifying message ob jects. The normal rules for breaking long terms apply.

### Bibliography

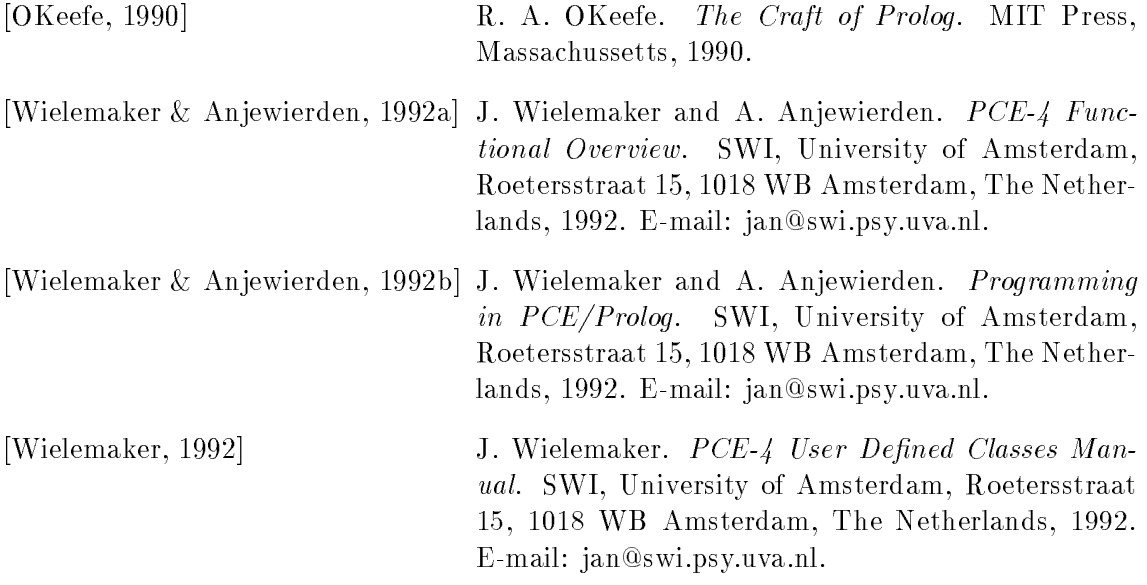

 $@arg1, 9, 17, 20, 27–30, 33, 42, 43, 55–57,$  $60–62, 66, 68, 72–77$ @arg2, 9, 75 @black image, 71, 72 @block, 74, 85 @default, 17-20, 32, 42, 43, 47, 61, 62, 64, 65, 68, 71, 72, 75, 82  $\mathcal{Q}_{\text{display,21-23, 31, 32, 64, 65, 71, 85}$ @draw bitmap recogniser, 41, 45 @draw canvas recogniser, 25 @draw compound draw text recogniser, 45, 54 @draw compound recogniser, 42, 45 @draw connect gesture, 45, 46 @draw connection recogniser, 41, 45 @draw create line gesture, 25, 45 @draw create path gesture, 25, 45 @draw create proto recogniser, 25, 48 @draw create resize gesture, 25, 45 @draw create text recogniser, 25, 54 @draw edit path gesture, 46, 53 @draw edit text recogniser, 45, 54 @draw line recogniser, 39, 45 @draw move outline gesture, 45, 46 @draw path recogniser, 40, 46 @draw resizable shape recogniser, 37, 38, 45 @draw resize gesture, 45, 46 @draw shape popup gesture, 45, 46, 61 @draw shape select recogniser, 45, 46 @draw text recogniser, 39, 45 @draw warp select gesture, 25, 45 @event, 26, 46, 48, 53, 54, 61, 68  $\mathcal{Q}$ finder, 14, 15, 32–34, 65 @fonts, 74 @grey12 image, 71 @grey25 image, 71 @grey50 image, 71, 72

@grey75 image, 71 @icon recogniser, 68 @mark handle image, 59 @mark image, 20 @menu proto box, 72  $\emptyset$ nil, 16, 18, 20, 25-27, 31-36, 39, 47, 49- $52, 54, 56–58, 60, 62, 65–67, 71,$ 72, 75-77  $@off, 10, 20, 22, 25, 30-33, 39, 64-66, 70,$ 73, 75, 76 @on, 15, 16, 18{20, 22, 26, 29{33, 36, 38,  $39, 55, 57, 62, 64, 65, 68, 71-73,$ 75, 76 @pce, 14, 16, 34, 74, 85 @prolog, 9, 30  $@receiver, 53, 54, 72-75$ @same center, 5 @swi, 14, 21, 24, 36, 44, 63, 69 @white image, 71 @block  $\leftarrow$ font, 74  $\rightarrow$ font, 74 @display  $\leftarrow$ depth, 71 @pce  $\leftarrow$  exception\_handlers, 14  $\leftarrow$ instance, 74 abs/2, 49 add extension/3, 15  $asserta/1, 10$ attribute.pl, 68 attribute/3, 36 auto adjust/3, 29 auto align/3, 29 canvas.pl, 44, 65 chain  $\leftarrow$  find, 60

 $\rightarrow$  for all, 27, 28, 74 class  $\rightarrow$ *handle*, 37 clean duplicate connections/2, 30 clean duplicates/1, 30 colour, 71  $\text{colour}/1, 71$ colour display/0, 71 connect gesture  $\rightarrow$ connect, 58 default/3, 70 default printer/1, 34 device  $\leftarrow$ qraphicals, 54  $\rightarrow advance, 39$  $\rightarrow$ display, 54  $\rightarrow$  for all, 68 dialog  $\rightarrow append, 17$  $\rightarrow$ layout, 17 dialog item  $\leftrightharpoons$  selection, 83  $\rightarrow auto\_label\_align, 73$ display  $\leftarrow$  inspect\_handlers, 27 draw, 15  $\leftarrow$ canvas, 20  $\leftarrow dialog$ , 20  $\leftarrow$ menu, 21  $\rightarrow about, 21$  $\rightarrow$ feedback, 21  $\rightarrow$ help, 22  $\rightarrow$ *initialise*, 16  $\rightarrow$ mode, 21  $\rightarrow proto, 21$  $\rightarrow$ quit, 22 draw.pl, 32 draw/0, 15 draw/1, 15 draw attribute editor, 69  $\leftarrow$ client, 69  $\leftarrow$ *editor*, 69  $\rightarrow$ *client\_attribute, 77*  $\rightarrow$ *client*, 76  $\rightarrow$ fill\_items, 76

 $\rightarrow$ font\_family, 75  $\rightarrow$ *initialise*, 70  $\rightarrow$ quit, 75 draw bitmap, 41  $\leftarrow$  attribute, 41  $\rightarrow$  attribute, 41  $\rightarrow event, 41$  $\rightarrow$ has attribute, 41 draw box, 37  $\leftarrow$  attribute, 37  $\rightarrow$  attribute, 37  $\rightarrow event$ , 37  $\rightarrow$  geometry, 37  $\rightarrow$ has\_attribute, 37 draw canvas, 24  $\leftrightharpoons$  attribute\_editor, 25  $\leftrightharpoons auto\_align\_mode, 25$  $\leftrightharpoons$ proto, 24  $\leftarrow$  default\_psfile, 34  $\leftarrow$ file, 24  $\leftarrow$ mode, 24  $\leftarrow$  modified, 25  $\leftarrow proto, 48$  $\rightarrow$ align\_graphical, 29  $\rightarrow$ align\_selection, 28  $\rightarrow$  align\_with\_selection, 28  $\rightarrow auto\_align, 29$  $\rightarrow$ *clear*, 31  $\rightarrow cut\_selection$ , 28  $\rightarrow duplicate\_selection$ , 30  $\rightarrow$ edit\_selection, 31  $\rightarrow$ edit, 28  $\rightarrow$ expose\_selection, 28  $\rightarrow$ file, 33  $\rightarrow$ generate\_postscript, 34  $\rightarrow$ hide\_selection, 28  $\rightarrow$ import\_frame, 27  $\rightarrow$ import\_image, 27  $\rightarrow$ import, 33  $\rightarrow$ *initialise*, 25  $\rightarrow$ load from, 33  $\rightarrow$ load, 33  $\rightarrow mode, 35$  $\rightarrow$ *modified*, 26  $\rightarrow postscript\_as, 34$  $\rightarrow postscript, 34$ 

 $\rightarrow print, 34$  $\rightarrow$ save\_as, 32  $\rightarrow$ save, 32  $\rightarrow selection$ , 26, 47  $\rightarrow$ toggle\_select, 26  $\rightarrow$ unlink, 26  $\rightarrow update\_attribute\_editor, 31$ draw change line gesture, 50  $\leftrightharpoons side, 50$  $\rightarrow drag, 50$  $\rightarrow initiate, 50$  $\rightarrow$ terminate, 51  $\rightarrow$  verify, 50 draw compound, 42  $\leftarrow$  attribute, 43  $\rightarrow$  attribute, 43  $\rightarrow event, 42$  $\rightarrow$  geometry, 42  $\rightarrow$ has\_attribute, 43  $\rightarrow$ start\_text, 43  $\rightarrow$ string, 42 draw connect create gesture, 59  $\leftarrow$  from indicator, 59  $\leftarrow$ handle, 61  $-line, 59$  $\leftarrow$  to\_indicator, 59  $\leftarrow$  to, 59  $\rightarrow drag, 60$  $\rightarrow indicate, 61$  $\rightarrow$ *initialise*, 59  $\rightarrow initiate, 59$  $\rightarrow$ terminate, 60  $\rightarrow$ *verify*, 59 draw connect gesture, 58  $\rightarrow$  verify, 58 draw connection, 41  $\leftarrow$  attribute, 41  $\rightarrow$  attribute, 41  $\rightarrow event, 41$  $\rightarrow$ has attribute, 41 draw create line gesture, 50  $\rightarrow drag, 50$  $\rightarrow$ terminate, 50  $\rightarrow$  verify, 50 draw create path gesture, 51  $\leftrightharpoons$ *path*, 51

 $-line, 51$  $\rightarrow event, 51$  $\rightarrow$ *initialise*, 51  $\rightarrow$ *initiate*, 52  $\rightarrow move, 52$  $\rightarrow$  terminate path, 52  $\rightarrow$ terminate, 52 draw create resize gesture, 48  $\leftrightharpoons$ object, 48  $\rightarrow drag, 49$  $\rightarrow initiate, 48$  $\rightarrow$ terminate, 49  $\rightarrow$  verify, 48 draw draw shape popup gesture, 62  $\leftrightharpoons$ old\_selected, 62  $\rightarrow$ *initiate*, 62  $\rightarrow$ terminate, 62  $\rightarrow$  verify, 62 draw ellipse, 37  $\leftarrow$  attribute, 38  $\rightarrow$  attribute, 38  $\rightarrow event$ , 38  $\rightarrow$ *geometry,* 38  $\rightarrow$ has\_attribute, 38 draw icon, 66  $\leftrightharpoons$ mode\_cursor, 66  $\leftrightharpoons$ mode, 66  $\leftarrow proto, 66$  $\rightarrow$  activate, 68  $\rightarrow$ attribute, 68 !attribute, 68  $\rightarrow$ can delete, 66  $\rightarrow event, 68$  $\rightarrow$ has\_attribute, 68  $\rightarrow$ *initialise*, 66  $\rightarrow$ *paint\_outline*, 67  $\rightarrow$ *paint\_proto*, 67  $\rightarrow proto, 67$ draw line, 39  $\leftarrow$  attribute, 40  $\rightarrow$  attribute, 40  $\rightarrow event$ , 39  $\rightarrow$ *geometry*, 39  $\rightarrow$ has\_attribute, 40 draw menu, 63  $\rightleftharpoons$ file, 63  $\leftarrow current, 64$ 

 $\leftarrow$ *modified*, 63  $\rightarrow$  activate\_select, 64  $\rightarrow$ can delete, 65  $\rightarrow create\_proto, 64$  $\rightarrow$  delete, 65  $\rightarrow$ *initialise*, 64  $\rightarrow$ load\_from, 65  $\rightarrow$ load, 65  $\rightarrow$ *modified*, 64  $\rightarrow proto, 20, 64$  $\rightarrow$ save\_as, 65  $\rightarrow$ save, 65 draw modify path gesture, 53  $\leftrightharpoons point, 53$  $\rightarrow drag, 53$  $\rightarrow initiate, 53$  $\rightarrow$  verify, 53 draw move gesture, 58  $\rightarrow$ terminate, 58 draw move selection gesture, 55  $\leftrightharpoons$  selection, 55  $\leftarrow$ *origin*, 55  $\leftarrow$ outline, 55  $\rightarrow drag, 56$  $\rightarrow$ *initialise*, 55  $\rightarrow initiate, 55$  $\rightarrow$ terminate, 56  $\rightarrow$  verify, 55 draw path, 40  $\leftarrow$  attribute, 40  $\leftarrow$  interpolation, 40  $\rightarrow$  attribute, 40  $\rightarrow event, 40$  $\rightarrow$  geometry, 40  $\rightarrow$ has\_attribute, 40  $\rightarrow$ *interpolation*, 40 draw resize gesture, 58  $\rightarrow$ terminate, 58 draw resize selection gesture, 56  $\leq$ selection, 56  $\leftarrow$ outline, 56  $\leftarrow$ start, 56  $\rightarrow drag, 57$  $\rightarrow$ *initialise*, 56  $\rightarrow initiate, 57$  $\rightarrow$ terminate, 57

 $\rightarrow$  verify, 57 draw text, 38  $\leftarrow$  attribute, 39  $\rightarrow$  attribute, 39 !attribute, 39  $\rightarrow event$ , 38  $\rightarrow$  *geometry*, 39  $\rightarrow has\_attribute,$   $39$  $\rightarrow$ *initialise*, 38 draw warp select gesture, 47  $\leftarrow$ outline, 47  $\rightarrow drag, 47$  $\rightarrow$ *initialise*, 47  $\rightarrow initiate. 47$  $\rightarrow$ terminate, 47  $\rightarrow$  verify, 47 event  $\rightarrow$ post, 37 event/2, 39 file  $\leftarrow object, 7, 33$ fill dialog/1, 16, 17, 70 fill\_menu/1, 20  $find$ -file.pl,  $14, 32$ font family name/2, 74 frame  $\leftrightharpoons$  done message, 70  $\leftarrow$ member, 11  $\rightarrow$ show, 30, 32, 75 geometry/5, 36 gesture  $\rightarrow drag, 60$  $\rightarrow initiate, 47, 80$  $\rightarrow$ *verify*, 47 gesture.pl, 25, 35, 42 get/[3-13], 8, 9, 16, 82 graphical  $\leftarrow$ frame, 11  $\rightarrow area, 42$  $\rightarrow event$ , 25, 44, 80  $\rightarrow$  geometry, 42, 80  $\rightarrow$ *handle*, 37  $\rightarrow inverted$ , 68  $\rightarrow set, 42, 47$  $\rightarrow x$ , 42

handle/4, 37, 80 path  $\leftarrow point, 53$ image pce autoload/2, 14  $\leftarrow convert, 27$ pce begin class/3, 10 pce end class/0, 10 keyboard accelerators, 6 pce global/2, 14, 25, 32, 44 library directory/1, 22 require/1, 14 resize factor/4, 42 make closed menu/1, 73 resource/3, 46 make colour menu/1, 72 resource/4, 15 make coordinate menu/2, 73 resource/ $[3-4]$ , 79 make create proto recogniser/1, 48 make draw compound draw text recogniser/1, send/[2-12], 8, 9, 16 54 shape make draw create text recogniser/1, 54  $\rightarrow event$ , 12, 44 make draw edit path gesture/1, 53 shape.pl, 68 make draw edit text recogniser/1, 54 shapes.pl, 25 make draw shape popup gesture/1, 61  $temp_1$ , 34 make draw shape select recogniser/1, 46 term expansion/2, 9, 10  $make$ -fill-pattern-menu/1, 71 text item make font family menu/1, 75  $\rightarrow type$ , 27 make font size menu/1, 74 make interpolation menu/1, 73 unique handle name/2, 61 make line menu/3, 71 make proto menu $/4$ , 71, 72 variable/4, 10 make radius menu/1, 73 variable/[3-4], 79 make transparent menu/1, 72 manpce/ $[0-1]$ , 7 window  $\rightarrow$  focus, 52 menu.pl, 20, 42 menu item  $x$  resize $/4, 57$  $\leftrightharpoons value, 72$  $\leftarrow$  default\_label, 17 y resize/4, 58 modified $/1, 36$  $new/2, 8-10, 16, 17$ ob ject  $\leftarrow$  clone, 24, 29, 30  $\leftarrow$ klone, 9  $\rightarrow$  done, 29, 67  $\rightarrow$  free, 26  $\rightarrow$  recogniser, 25, 44  $\rightarrow$ *save\_in\_file*, 7, 9, 31  $\rightarrow$ save, 32  $\rightarrow$ send\_method, 9  $\rightarrow$ unlink, 26